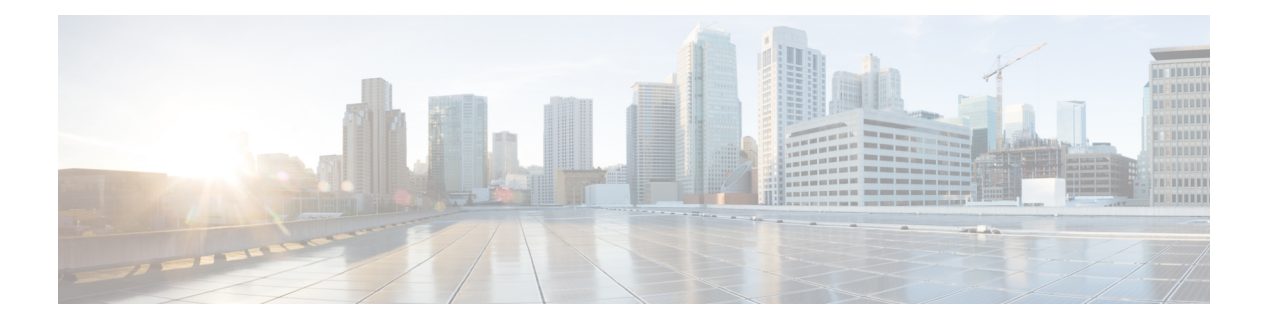

# **V Commands**

- [vcenter,](#page-3-0) on page 4
- [vemcmd](#page-4-0) clear fhs, on page 5
- [vemcmd](#page-5-0) clear fhs dai, on page 6
- [vemcmd](#page-7-0) clear fhs dhcps, on page 8
- [vemcmd](#page-8-0) clear fhs stats, on page 9
- vemcmd dp dump [bdrvteplist](#page-9-0) swbd, on page 10
- vemcmd dp dump [vrfrvteplist](#page-10-0) vrfvnid, on page 11
- [vemcmd](#page-11-0) dpa dump, on page 12
- vemcmd dpa dump [contracts,](#page-12-0) on page 13
- [vemcmd](#page-14-0) dpa dump modb, on page 15
- [vemcmd](#page-15-0) dpa epg, on page 16
- [vemcmd](#page-17-0) dpa show, on page 18
- vemcmd dpa show [contracts,](#page-18-0) on page 19
- vemcmd dpa show contracts [change-list,](#page-19-0) on page 20
- vemcmd dpa show [contracts](#page-20-0) epg-pair, on page 21
- vemcmd dpa show [contracts](#page-21-0) log, on page 22
- [vemcmd](#page-23-0) show avs, on page 24
- [vemcmd](#page-24-0) show bd, on page 25
- vemcmd show [bdsubnet,](#page-25-0) on page 26
- [vemcmd](#page-26-0) show cdp, on page 27
- vemcmd show [contracts,](#page-28-0) on page 29
- [vemcmd](#page-30-0) show coop, on page 31
- vemcmd show dfw [connection,](#page-31-0) on page 32
- [vemcmd](#page-33-0) show dfw flows, on page 34
- [vemcmd](#page-34-0) show dfw globals, on page 35
- vemcmd show dfw [interfaces,](#page-35-0) on page 36
- vemcmd show dfw [port-drop,](#page-36-0) on page 37
- [vemcmd](#page-38-0) show dfw session, on page 39
- vemcmd show [dfwdenyflows,](#page-40-0) on page 41
- vemcmd show [dfwflows](#page-41-0) ftp, on page 42
- vemcmd show [dfwflows](#page-43-0) ltl, on page 44
- vemcmd show [dfwslflows,](#page-44-0) on page 45
- [vemcmd](#page-45-0) show epp, on page 46
- [vemcmd](#page-46-0) show fhs-stats , on page 47
- vemcmd show fhs [arp-learning](#page-48-0) , on page 49
- [vemcmd](#page-49-0) show fhs dai , on page 50
- [vemcmd](#page-51-0) show fhs dhcps , on page 52
- [vemcmd](#page-53-0) show fhs ipsg , on page 54
- [vemcmd](#page-54-0) show fhs learnt-ip , on page 55
- [vemcmd](#page-55-0) show fhs static , on page 56
- [vemcmd](#page-56-0) show fhs stats , on page 57
- [vemcmd](#page-57-0) show heap , on page 58
- [vemcmd](#page-58-0) show host , on page 59
- [vemcmd](#page-59-0) show hrep , on page 60
- [vemcmd](#page-60-0) show hrep info , on page 61
- [vemcmd](#page-61-0) show l2 , on page 62
- [vemcmd](#page-62-0) show l3 , on page 63
- [vemcmd](#page-63-0) show l3 all , on page 64
- [vemcmd](#page-64-0) show lacp , on page 65
- [vemcmd](#page-65-0) show lldp , on page 66
- vemcmd show [macpool](#page-66-0) , on page 67
- vemcmd show [mempool](#page-67-0) , on page 68
- vemcmd show [microsegment](#page-68-0) tables brief, on page 69
- vemcmd show [microsegment](#page-69-0) tables info, on page 70
- vemcmd show mtep [ipaddress,](#page-70-0) on page 71
- [vemcmd](#page-71-0) show opflex, on page 72
- [vemcmd](#page-72-0) show packets, on page 73
- [vemcmd](#page-73-0) show pc, on page 74
- [vemcmd](#page-74-0) show pd-port, on page 75
- [vemcmd](#page-75-0) show port, on page 76
- vemcmd show [portmac,](#page-77-0) on page 78
- vemcmd show [proxy-arp,](#page-78-0) on page 79
- [vemcmd](#page-79-0) show sod, on page 80
- [vemcmd](#page-80-0) show span, on page 81
- [vemcmd](#page-81-0) show stats cookie, on page 82
- [vemcmd](#page-82-0) show useg all, on page 83
- [vemcmd](#page-83-0) show useg tables brief, on page 84
- [vemcmd](#page-84-0) show useg tables info, on page 85
- vemcmd show useg [unresolved,](#page-85-0) on page 86
- [vemcmd](#page-86-0) show version, on page 87
- [vemcmd](#page-87-0) show vlan, on page 88
- vemcmd show [vxlanstats,](#page-88-0) on page 89
- vemcmd show [vxlanvtepmap,](#page-89-0) on page 90
- vemcmd show [vxlanvteps,](#page-90-0) on page 91
- [vemdebug](#page-91-0) set infra, on page 92
- [vemsend,](#page-93-0) on page 94
- [version,](#page-94-0) on page 95
- [virtual-static-endpoint,](#page-96-0) on page 97
- [visore-access-enable,](#page-97-0) on page 98

- [vlan-domain,](#page-98-0) on page 99
- [vlan-pool,](#page-103-0) on page 104
- [vlan-range,](#page-104-0) on page 105
- [vlan,](#page-105-0) on page 106
- [vmware-domain,](#page-107-0) on page 108
- [vnic,](#page-109-0) on page 110
- vpc [context,](#page-110-0) on page 111
- vpc domain [consecutive,](#page-111-0) on page 112
- vpc domain [explicit,](#page-112-0) on page 113
- vpc domain [reciprocal,](#page-113-0) on page 114
- [vrf-blacklist-mode,](#page-114-0) on page 115
- vrf, on [page](#page-115-0) 116
- [vsan-domain,](#page-125-0) on page 126
- [vsan,](#page-130-0) on page 131
- [vxlan,](#page-131-0) on page 132

# <span id="page-3-0"></span>**vcenter**

# **vcenter <arg> datacenter <WORD> [dvs-version <arg>]**

**Description:** Configure a vCenter in the VMware domain

**Syntax:**

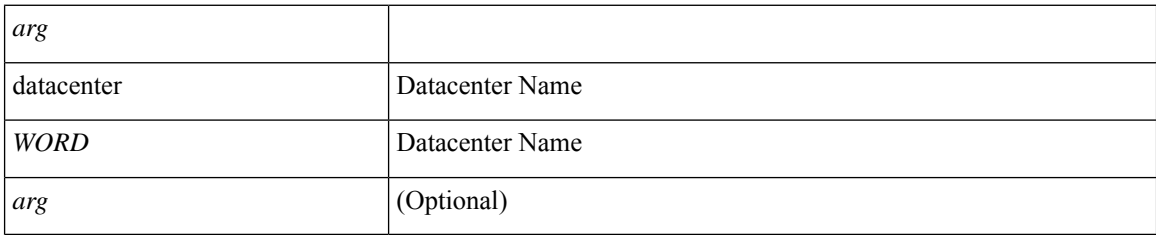

**Command Mode:** vmware-domain : Create a VMM VMWare Domain

```
# configure [['terminal', 't']]
(config)# vmware-domain <WORD> [delimiter <WORD>] [access-mode <access-mode>]
(config-vmware)# vcenter <> datacenter <WORD> [dvs-version <>]
```
# <span id="page-4-0"></span>**vemcmd clear fhs**

### **vemcmd clear fhs**

**Description:** Clear FHS stats

**Command Mode:** attach-ave : Execute remote cli on AVE Device

### **Command Path:**

# attach-ave <OpflexDevid> (exec-ave)# vemcmd clear fhs

### **vemcmd clear fhs**

**Description:** Clear FHS stats

**Command Mode:** attach-ave-ng : Execute remote cli on AVE NG Device

#### **Command Path:**

# attach-ave-ng <OpflexDevid> (exec-ave-ng)# vemcmd clear fhs

### **vemcmd clear fhs**

**Description:** Clear FHS stats

**Command Mode:** attach-avs : Execute remote cli on an Opflex Device

#### **Command Path:**

# attach-avs <OpflexDevid> (exec-avs)# vemcmd clear fhs

# <span id="page-5-0"></span>**vemcmd clear fhs dai**

#### **vemcmd clear fhs dai stats <vlan-id>**

**Description:** Clear FHS stats

#### **Syntax:**

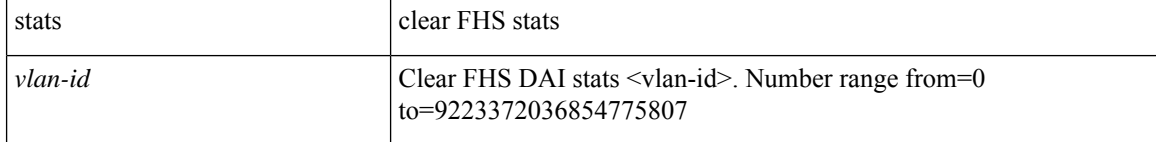

**Command Mode:** attach-ave : Execute remote cli on AVE Device

#### **Command Path:**

```
# attach-ave <OpflexDevid>
(exec-ave)# vemcmd clear fhs dai stats <vlan-id>
```
## **vemcmd clear fhs dai stats <vlan-id>**

### **Description:** Clear FHS stats

### **Syntax:**

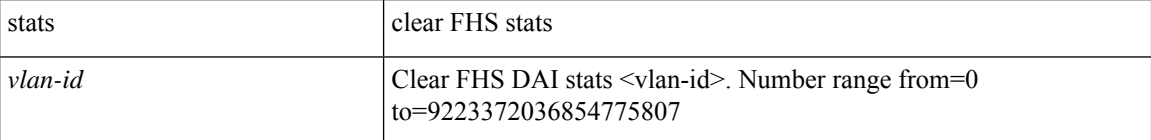

## **Command Mode:** attach-ave-ng : Execute remote cli on AVE NG Device

## **Command Path:**

```
# attach-ave-ng <OpflexDevid>
(exec-ave-ng)# vemcmd clear fhs dai stats <vlan-id>
```
### **vemcmd clear fhs dai stats <vlan-id>**

### **Description:** Clear FHS stats

### **Syntax:**

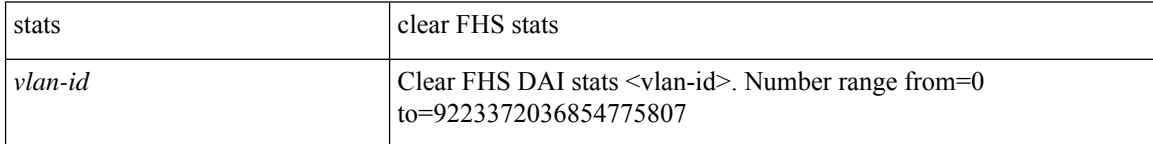

**Command Mode:** attach-avs : Execute remote cli on an Opflex Device

 $\mathbf I$ 

# attach-avs <OpflexDevid> (exec-avs)# vemcmd clear fhs dai stats <vlan-id>

# <span id="page-7-0"></span>**vemcmd clear fhs dhcps**

## **vemcmd clear fhs dhcps stats**

**Description:** Clear FHS DHCPs stats

**Syntax:**

stats clear FHS DHCPs stats

**Command Mode:** attach-ave : Execute remote cli on AVE Device

**Command Path:**

```
# attach-ave <OpflexDevid>
(exec-ave)# vemcmd clear fhs dhcps stats
```
### **vemcmd clear fhs dhcps stats**

**Description:** Clear FHS DHCPs stats

**Syntax:**

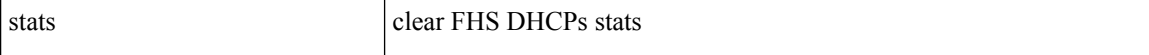

**Command Mode:** attach-ave-ng : Execute remote cli on AVE NG Device

#### **Command Path:**

```
# attach-ave-ng <OpflexDevid>
(exec-ave-ng)# vemcmd clear fhs dhcps stats
```
#### **vemcmd clear fhs dhcps stats**

**Description:** Clear FHS DHCPs stats

**Syntax:**

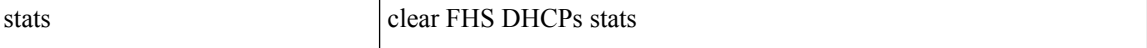

**Command Mode:** attach-avs : Execute remote cli on an Opflex Device

```
# attach-avs <OpflexDevid>
(exec-avs)# vemcmd clear fhs dhcps stats
```
# <span id="page-8-0"></span>**vemcmd clear fhs stats**

### **vemcmd clear fhs stats all**

**Description:** Clear FHS stats

**Syntax:**

all clear FHS stats

**Command Mode:** attach-ave : Execute remote cli on AVE Device

**Command Path:**

```
# attach-ave <OpflexDevid>
(exec-ave)# vemcmd clear fhs stats all
```
#### **vemcmd clear fhs stats all**

**Description:** Clear FHS stats

**Syntax:**

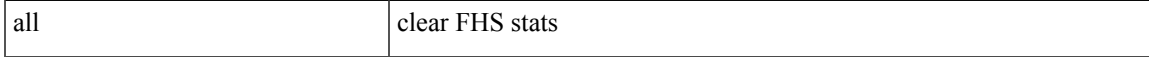

**Command Mode:** attach-ave-ng : Execute remote cli on AVE NG Device

**Command Path:**

```
# attach-ave-ng <OpflexDevid>
(exec-ave-ng)# vemcmd clear fhs stats all
```
#### **vemcmd clear fhs stats all**

**Description:** Clear FHS stats

**Syntax:**

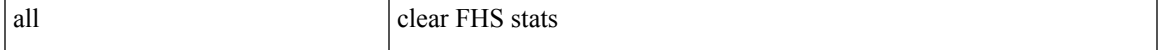

**Command Mode:** attach-avs : Execute remote cli on an Opflex Device

```
# attach-avs <OpflexDevid>
(exec-avs)# vemcmd clear fhs stats all
```
# <span id="page-9-0"></span>**vemcmd dp dump bdrvteplist swbd**

## **vemcmd dp dump bdrvteplist swbd <swbd>**

**Description:** vemcmd dp dump bd-rvteplist swbd <swbd>

**Syntax:**

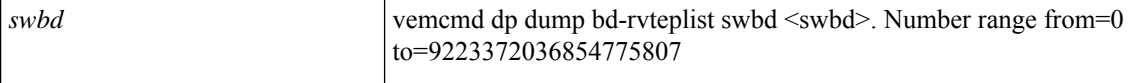

**Command Mode:** attach-ave : Execute remote cli on AVE Device

**Command Path:**

```
# attach-ave <OpflexDevid>
(exec-ave)# vemcmd dp dump bdrvteplist swbd <swbd>
```
#### **vemcmd dp dump bdrvteplist swbd <swbd>**

**Description:** vemcmd dp dump bd-rvteplist swbd <swbd>

**Syntax:**

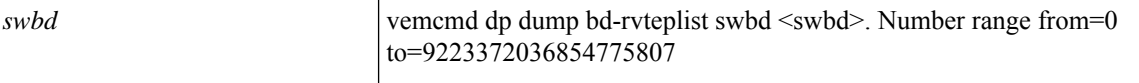

**Command Mode:** attach-ave-ng : Execute remote cli on AVE NG Device

#### **Command Path:**

```
# attach-ave-ng <OpflexDevid>
(exec-ave-ng)# vemcmd dp dump bdrvteplist swbd <swbd>
```
#### **vemcmd dp dump bdrvteplist swbd <swbd>**

**Description:** vemcmd dp dump bd-rvteplist swbd <swbd>

#### **Syntax:**

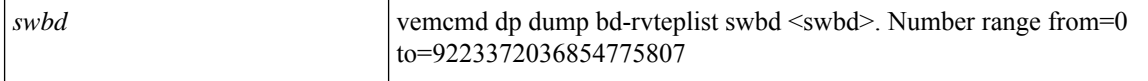

**Command Mode:** attach-avs : Execute remote cli on an Opflex Device

```
# attach-avs <OpflexDevid>
(exec-avs)# vemcmd dp dump bdrvteplist swbd <swbd>
```
# <span id="page-10-0"></span>**vemcmd dp dump vrfrvteplist vrfvnid**

## **vemcmd dp dump vrfrvteplist vrfvnid <vrfvnid>**

**Description:** vemcmd dp dump vrf-rvteplist vrfvnid <vrfvnid>

#### **Syntax:**

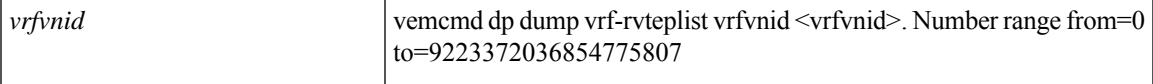

**Command Mode:** attach-ave : Execute remote cli on AVE Device

## **Command Path:**

```
# attach-ave <OpflexDevid>
(exec-ave)# vemcmd dp dump vrfrvteplist vrfvnid <vrfvnid>
```
## **vemcmd dp dump vrfrvteplist vrfvnid <vrfvnid>**

**Description:** vemcmd dp dump vrf-rvteplist vrfvnid <vrfvnid>

## **Syntax:**

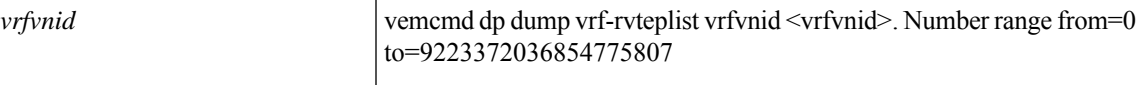

**Command Mode:** attach-ave-ng : Execute remote cli on AVE NG Device

#### **Command Path:**

```
# attach-ave-ng <OpflexDevid>
(exec-ave-ng)# vemcmd dp dump vrfrvteplist vrfvnid <vrfvnid>
```
#### **vemcmd dp dump vrfrvteplist vrfvnid <vrfvnid>**

**Description:** vemcmd dp dump vrf-rvteplist vrfvnid <vrfvnid>

#### **Syntax:**

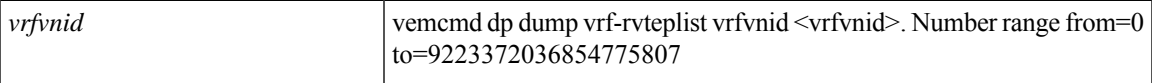

**Command Mode:** attach-avs : Execute remote cli on an Opflex Device

```
# attach-avs <OpflexDevid>
(exec-avs)# vemcmd dp dump vrfrvteplist vrfvnid <vrfvnid>
```
# <span id="page-11-0"></span>**vemcmd dpa dump**

## **vemcmd dpa dump**

**Description:** Clear FHS stats

**Command Mode:** attach-ave : Execute remote cli on AVE Device

**Command Path:**

# attach-ave <OpflexDevid> (exec-ave)# vemcmd dpa dump

#### **vemcmd dpa dump**

**Description:** Clear FHS stats

**Command Mode:** attach-ave-ng : Execute remote cli on AVE NG Device

**Command Path:**

# attach-ave-ng <OpflexDevid> (exec-ave-ng)# vemcmd dpa dump

### **vemcmd dpa dump**

**Description:** Clear FHS stats

**Command Mode:** attach-avs : Execute remote cli on an Opflex Device

**Command Path:**

# attach-avs <OpflexDevid> (exec-avs)# vemcmd dpa dump

# <span id="page-12-0"></span>**vemcmd dpa dump contracts**

## **vemcmd dpa dump contracts all|agent|uri|log-dp|log-agent**

**Description:** Show FHS stats

#### **Syntax:**

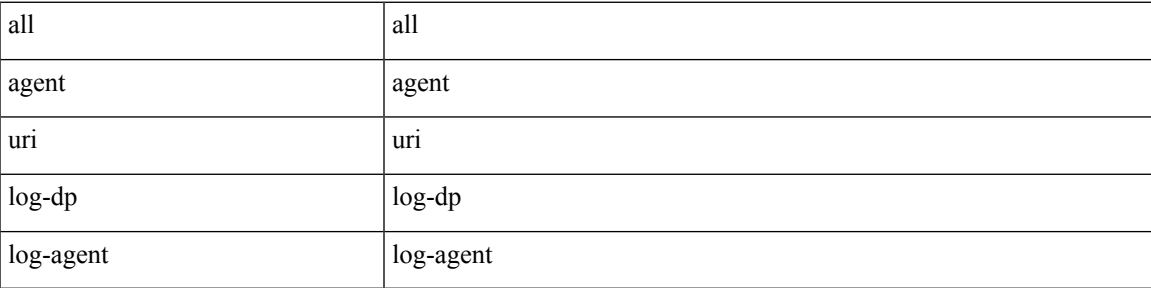

**Command Mode:** attach-ave : Execute remote cli on AVE Device

## **Command Path:**

```
# attach-ave <OpflexDevid>
(exec-ave)# vemcmd dpa dump contracts all|agent|uri|log-dp|log-agent
```
## **vemcmd dpa dump contracts all|agent|uri|log-dp|log-agent**

## **Description:** Show FHS stats

## **Syntax:**

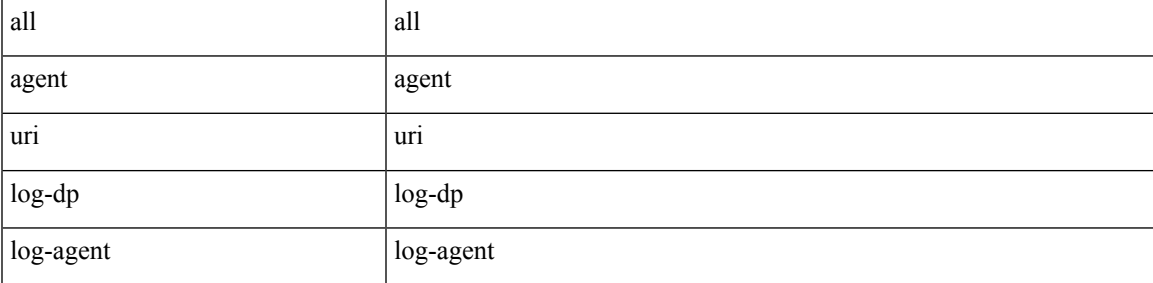

**Command Mode:** attach-ave-ng : Execute remote cli on AVE NG Device

## **Command Path:**

```
# attach-ave-ng <OpflexDevid>
(exec-ave-ng)# vemcmd dpa dump contracts all|agent|uri|log-dp|log-agent
```
#### **vemcmd dpa dump contracts all|agent|uri|log-dp|log-agent**

**Description:** Show FHS stats

**Syntax:**

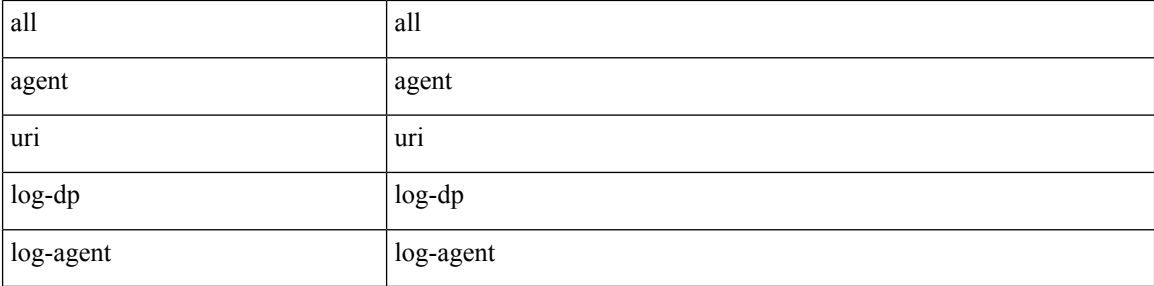

**Command Mode:** attach-avs : Execute remote cli on an Opflex Device

```
# attach-avs <OpflexDevid>
(exec-avs)# vemcmd dpa dump contracts all|agent|uri|log-dp|log-agent
```
# <span id="page-14-0"></span>**vemcmd dpa dump modb**

## **vemcmd dpa dump modb**

**Description:** Show FHS stats

**Command Mode:** attach-ave : Execute remote cli on AVE Device

## **Command Path:**

# attach-ave <OpflexDevid> (exec-ave)# vemcmd dpa dump modb

#### **vemcmd dpa dump modb**

**Description:** Show FHS stats

**Command Mode:** attach-ave-ng : Execute remote cli on AVE NG Device

#### **Command Path:**

# attach-ave-ng <OpflexDevid> (exec-ave-ng)# vemcmd dpa dump modb

#### **vemcmd dpa dump modb**

**Description:** Show FHS stats

**Command Mode:** attach-avs : Execute remote cli on an Opflex Device

#### **Command Path:**

# attach-avs <OpflexDevid> (exec-avs)# vemcmd dpa dump modb

# <span id="page-15-0"></span>**vemcmd dpa epg**

## **vemcmd dpa epg add <filename>**

**Description:** vemcmd dpa epg

#### **Syntax:**

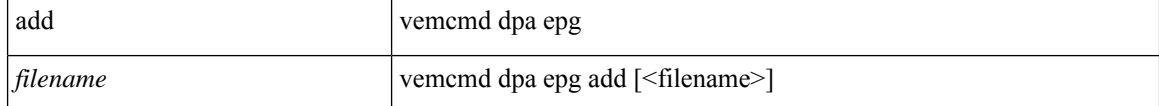

**Command Mode:** attach-ave : Execute remote cli on AVE Device

## **Command Path:**

```
# attach-ave <OpflexDevid>
(exec-ave)# vemcmd dpa epg add <filename>
```
### **vemcmd dpa epg remove <filename>**

### **Description:** vemcmd dpa epg

#### **Syntax:**

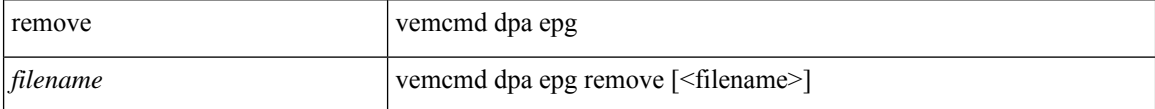

### **Command Mode:** attach-ave : Execute remote cli on AVE Device

#### **Command Path:**

```
# attach-ave <OpflexDevid>
(exec-ave)# vemcmd dpa epg remove <filename>
```
### **vemcmd dpa epg add <filename>**

### **Description:** vemcmd dpa epg

**Syntax:**

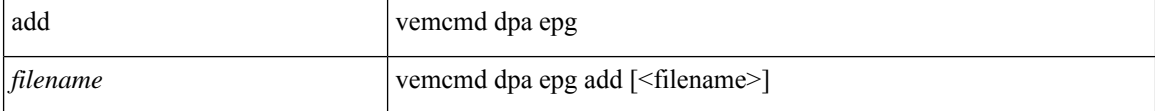

**Command Mode:** attach-ave-ng : Execute remote cli on AVE NG Device

```
# attach-ave-ng <OpflexDevid>
(exec-ave-ng)# vemcmd dpa epg add <filename>
```
### **vemcmd dpa epg remove <filename>**

**Description:** vemcmd dpa epg

## **Syntax:**

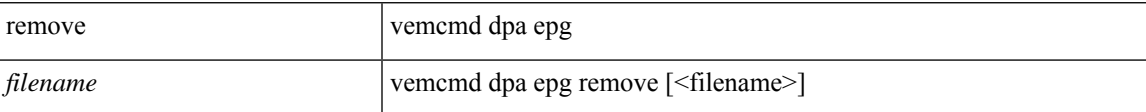

**Command Mode:** attach-ave-ng : Execute remote cli on AVE NG Device

## **Command Path:**

```
# attach-ave-ng <OpflexDevid>
(exec-ave-ng)# vemcmd dpa epg remove <filename>
```
## **vemcmd dpa epg add <filename>**

**Description:** vemcmd dpa epg

#### **Syntax:**

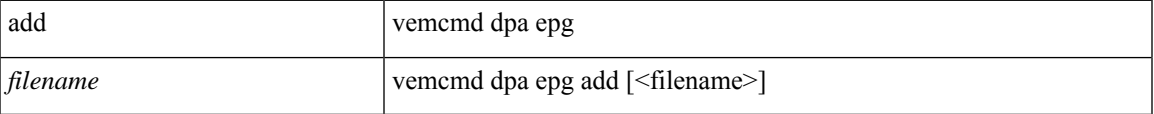

**Command Mode:** attach-avs : Execute remote cli on an Opflex Device

## **Command Path:**

```
# attach-avs <OpflexDevid>
(exec-avs)# vemcmd dpa epg add <filename>
```
## **vemcmd dpa epg remove <filename>**

## **Description:** vemcmd dpa epg

#### **Syntax:**

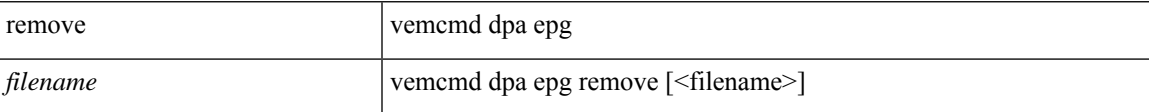

**Command Mode:** attach-avs : Execute remote cli on an Opflex Device

```
# attach-avs <OpflexDevid>
(exec-avs)# vemcmd dpa epg remove <filename>
```
# <span id="page-17-0"></span>**vemcmd dpa show**

## **vemcmd dpa show**

**Description:** Clear FHS stats

**Command Mode:** attach-ave : Execute remote cli on AVE Device

**Command Path:**

# attach-ave <OpflexDevid> (exec-ave)# vemcmd dpa show

#### **vemcmd dpa show**

**Description:** Clear FHS stats

**Command Mode:** attach-ave-ng : Execute remote cli on AVE NG Device

**Command Path:**

# attach-ave-ng <OpflexDevid> (exec-ave-ng)# vemcmd dpa show

### **vemcmd dpa show**

**Description:** Clear FHS stats

**Command Mode:** attach-avs : Execute remote cli on an Opflex Device

#### **Command Path:**

# attach-avs <OpflexDevid> (exec-avs)# vemcmd dpa show

# <span id="page-18-0"></span>**vemcmd dpa show contracts**

## **vemcmd dpa show contracts**

**Description:** Clear FHS stats

**Command Mode:** attach-ave : Execute remote cli on AVE Device

## **Command Path:**

# attach-ave <OpflexDevid> (exec-ave)# vemcmd dpa show contracts

#### **vemcmd dpa show contracts**

**Description:** Clear FHS stats

**Command Mode:** attach-ave-ng : Execute remote cli on AVE NG Device

#### **Command Path:**

# attach-ave-ng <OpflexDevid> (exec-ave-ng)# vemcmd dpa show contracts

#### **vemcmd dpa show contracts**

**Description:** Clear FHS stats

**Command Mode:** attach-avs : Execute remote cli on an Opflex Device

#### **Command Path:**

# attach-avs <OpflexDevid> (exec-avs)# vemcmd dpa show contracts

# <span id="page-19-0"></span>**vemcmd dpa show contracts change-list**

**vemcmd dpa show contracts change-list**

**Description:** vemcmd dpa show contracts change-list

**Command Mode:** attach-ave : Execute remote cli on AVE Device

**Command Path:**

# attach-ave <OpflexDevid> (exec-ave)# vemcmd dpa show contracts change-list

#### **vemcmd dpa show contracts change-list**

**Description:** vemcmd dpa show contracts change-list **Command Mode:** attach-ave-ng : Execute remote cli on AVE NG Device **Command Path:**

```
# attach-ave-ng <OpflexDevid>
(exec-ave-ng)# vemcmd dpa show contracts change-list
```
#### **vemcmd dpa show contracts change-list**

**Description:** vemcmd dpa show contracts change-list

**Command Mode:** attach-avs : Execute remote cli on an Opflex Device

**Command Path:**

# attach-avs <OpflexDevid> (exec-avs)# vemcmd dpa show contracts change-list

# <span id="page-20-0"></span>**vemcmd dpa show contracts epg-pair**

### **vemcmd dpa show contracts epg-pair <prov-epg> <cons-epg>**

**Description:** vemcmd dpa show contracts epg-pair

#### **Syntax:**

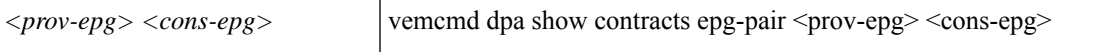

**Command Mode:** attach-ave : Execute remote cli on AVE Device

### **Command Path:**

```
# attach-ave <OpflexDevid>
(exec-ave)# vemcmd dpa show contracts epg-pair <prov-epg> <cons-epg>
```
#### **vemcmd dpa show contracts epg-pair <prov-epg> <cons-epg>**

**Description:** vemcmd dpa show contracts epg-pair

**Syntax:**

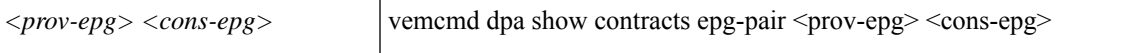

**Command Mode:** attach-ave-ng : Execute remote cli on AVE NG Device

#### **Command Path:**

```
# attach-ave-ng <OpflexDevid>
(exec-ave-ng)# vemcmd dpa show contracts epg-pair <prov-epg> <cons-epg>
```
#### **vemcmd dpa show contracts epg-pair <prov-epg> <cons-epg>**

**Description:** vemcmd dpa show contracts epg-pair

**Syntax:**

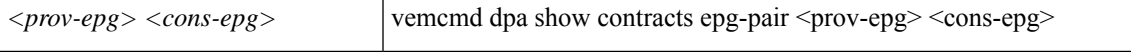

**Command Mode:** attach-avs : Execute remote cli on an Opflex Device

```
# attach-avs <OpflexDevid>
(exec-avs)# vemcmd dpa show contracts epg-pair <prov-epg> <cons-epg>
```
# <span id="page-21-0"></span>**vemcmd dpa show contracts log**

# **vemcmd dpa show contracts log change-list|contracts|epg**

**Description:** vemcmd dpa show contracts change-list

## **Syntax:**

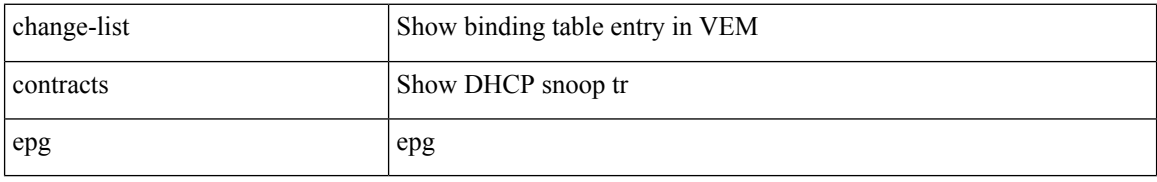

**Command Mode:** attach-ave : Execute remote cli on AVE Device

## **Command Path:**

```
# attach-ave <OpflexDevid>
(exec-ave)# vemcmd dpa show contracts log change-list|contracts|epg
```
## **vemcmd dpa show contracts log change-list|contracts|epg**

**Description:** vemcmd dpa show contracts change-list

## **Syntax:**

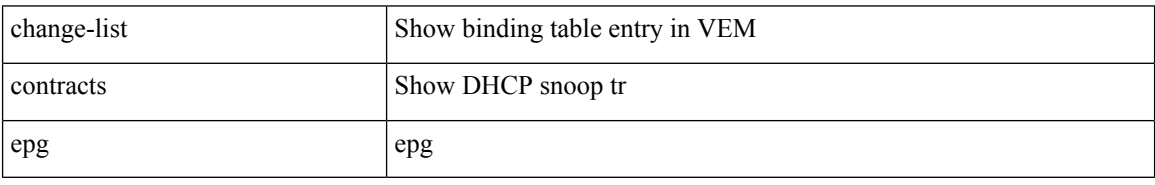

**Command Mode:** attach-ave-ng : Execute remote cli on AVE NG Device

# **Command Path:**

```
# attach-ave-ng <OpflexDevid>
(exec-ave-ng)# vemcmd dpa show contracts log change-list|contracts|epg
```
## **vemcmd dpa show contracts log change-list|contracts|epg**

**Description:** vemcmd dpa show contracts change-list

**Syntax:**

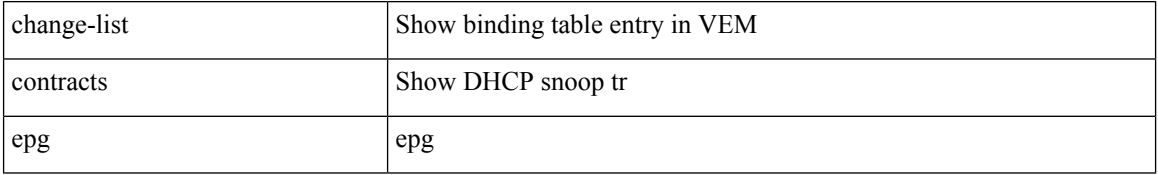

**Command Mode:** attach-avs : Execute remote cli on an Opflex Device

I

## **Command Path:**

# attach-avs <OpflexDevid> (exec-avs)# vemcmd dpa show contracts log change-list|contracts|epg

# <span id="page-23-0"></span>**vemcmd show avs**

## **vemcmd show avs macpinning**

**Description:** Show vLeaf AVS

**Syntax:**

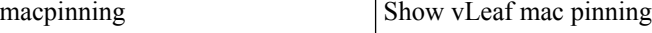

**Command Mode:** attach-ave : Execute remote cli on AVE Device

**Command Path:**

```
# attach-ave <OpflexDevid>
(exec-ave)# vemcmd show avs macpinning
```
### **vemcmd show avs macpinning**

**Description:** Show vLeaf AVS

**Syntax:**

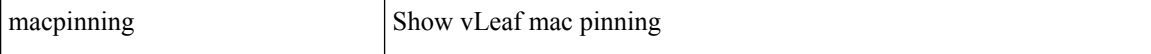

**Command Mode:** attach-ave-ng : Execute remote cli on AVE NG Device

#### **Command Path:**

```
# attach-ave-ng <OpflexDevid>
(exec-ave-ng)# vemcmd show avs macpinning
```
#### **vemcmd show avs macpinning**

**Description:** Show vLeaf AVS

**Syntax:**

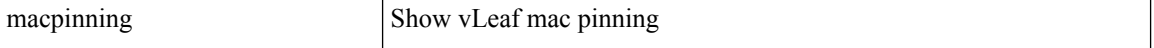

**Command Mode:** attach-avs : Execute remote cli on an Opflex Device

```
# attach-avs <OpflexDevid>
(exec-avs)# vemcmd show avs macpinning
```
# <span id="page-24-0"></span>**vemcmd show bd**

### **vemcmd show bd**

**Description:** vemcmd show bd

**Command Mode:** attach-ave : Execute remote cli on AVE Device

**Command Path:**

# attach-ave <OpflexDevid> (exec-ave)# vemcmd show bd

### **vemcmd show bd**

**Description:** vemcmd show bd

**Command Mode:** attach-ave-ng : Execute remote cli on AVE NG Device

#### **Command Path:**

# attach-ave-ng <OpflexDevid> (exec-ave-ng)# vemcmd show bd

### **vemcmd show bd**

**Description:** vemcmd show bd

**Command Mode:** attach-avs : Execute remote cli on an Opflex Device

#### **Command Path:**

# attach-avs <OpflexDevid> (exec-avs)# vemcmd show bd

# <span id="page-25-0"></span>**vemcmd show bdsubnet**

#### **vemcmd show bdsubnet**

**Description:** vemcmd show bdsubnet

**Command Mode:** attach-ave : Execute remote cli on AVE Device

**Command Path:**

# attach-ave <OpflexDevid> (exec-ave)# vemcmd show bdsubnet

### **vemcmd show bdsubnet**

**Description:** vemcmd show bdsubnet

**Command Mode:** attach-ave-ng : Execute remote cli on AVE NG Device

**Command Path:**

# attach-ave-ng <OpflexDevid> (exec-ave-ng)# vemcmd show bdsubnet

### **vemcmd show bdsubnet**

**Description:** vemcmd show bdsubnet

**Command Mode:** attach-avs : Execute remote cli on an Opflex Device

**Command Path:**

# attach-avs <OpflexDevid> (exec-avs)# vemcmd show bdsubnet

# <span id="page-26-0"></span>**vemcmd show cdp**

## **vemcmd show cdp neighbors|<0-4096> [details]**

**Description:** Show CDP information

#### **Syntax:**

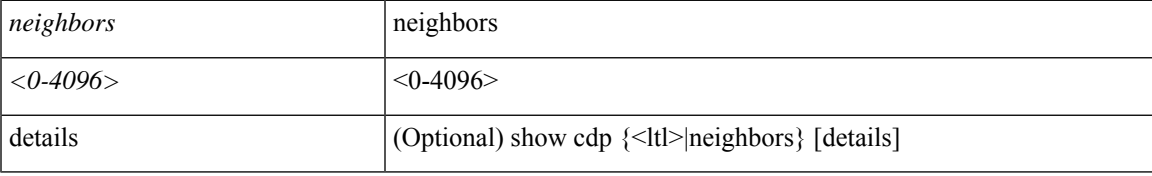

**Command Mode:** attach-ave : Execute remote cli on AVE Device

# **Command Path:**

```
# attach-ave <OpflexDevid>
(exec-ave)# vemcmd show cdp neighbors|<0-4096> [details]
```
## **vemcmd show cdp neighbors|<0-4096> [details]**

## **Description:** Show CDP information

### **Syntax:**

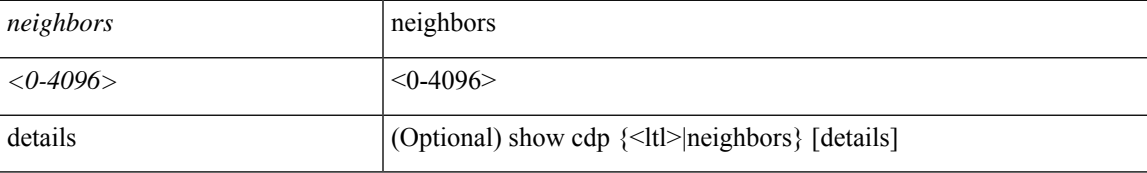

**Command Mode:** attach-ave-ng : Execute remote cli on AVE NG Device

## **Command Path:**

```
# attach-ave-ng <OpflexDevid>
(exec-ave-ng)# vemcmd show cdp neighbors|<0-4096> [details]
```
## **vemcmd show cdp neighbors|<0-4096> [details]**

## **Description:** Show CDP information

**Syntax:**

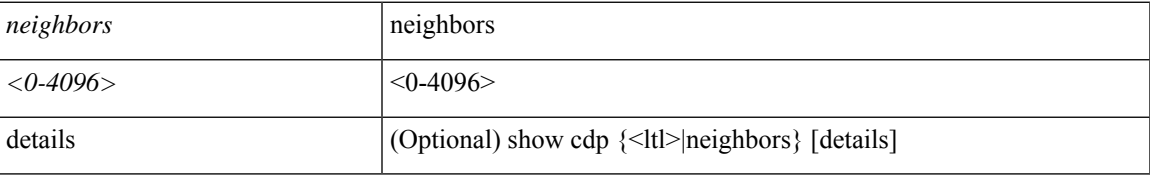

**Command Mode:** attach-avs : Execute remote cli on an Opflex Device

I

## **Command Path:**

# attach-avs <OpflexDevid> (exec-avs)# vemcmd show cdp neighbors|<0-4096> [details]

i.

# <span id="page-28-0"></span>**vemcmd show contracts**

## **vemcmd show contracts epg-pairs|filters|stats**

**Description:** vemcmd show contracts

#### **Syntax:**

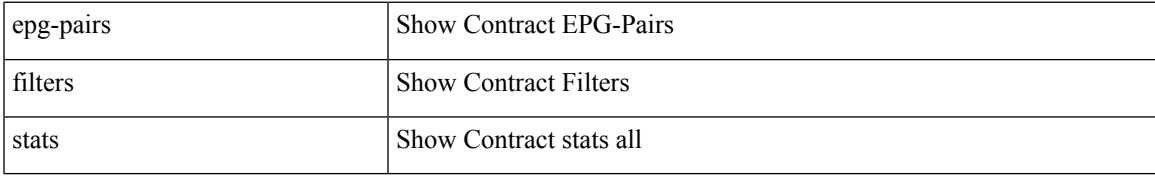

**Command Mode:** attach-ave : Execute remote cli on AVE Device

## **Command Path:**

```
# attach-ave <OpflexDevid>
(exec-ave)# vemcmd show contracts epg-pairs|filters|stats
```
## **vemcmd show contracts epg-pairs|filters|stats**

**Description:** vemcmd show contracts

## **Syntax:**

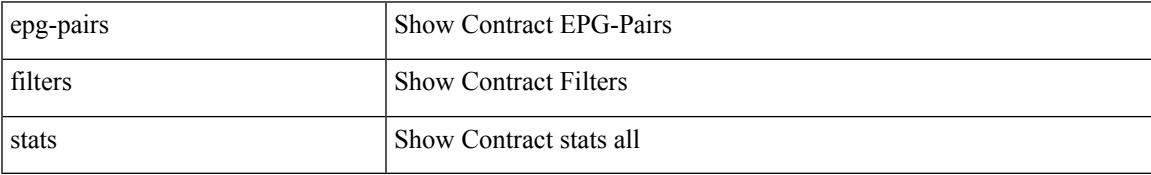

**Command Mode:** attach-ave-ng : Execute remote cli on AVE NG Device

## **Command Path:**

```
# attach-ave-ng <OpflexDevid>
(exec-ave-ng)# vemcmd show contracts epg-pairs|filters|stats
```
## **vemcmd show contracts epg-pairs|filters|stats**

**Description:** vemcmd show contracts

**Syntax:**

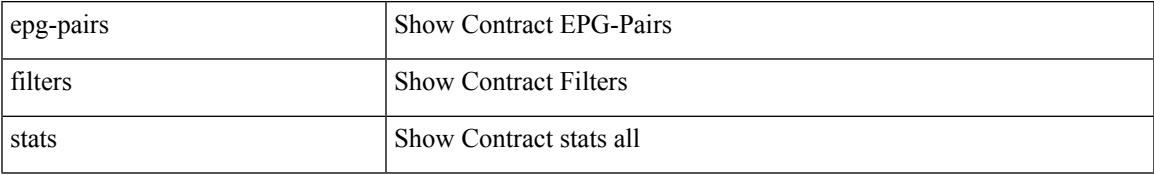

**Command Mode:** attach-avs : Execute remote cli on an Opflex Device

 $\mathbf I$ 

## **Command Path:**

# attach-avs <OpflexDevid> (exec-avs)# vemcmd show contracts epg-pairs|filters|stats

# <span id="page-30-0"></span>**vemcmd show coop**

## **vemcmd show coop publish|query**

**Description:** Show coop

#### **Syntax:**

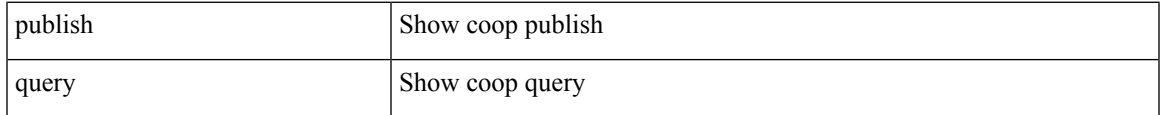

**Command Mode:** attach-ave : Execute remote cli on AVE Device

## **Command Path:**

```
# attach-ave <OpflexDevid>
(exec-ave)# vemcmd show coop publish|query
```
## **vemcmd show coop publish|query**

### **Description:** Show coop

#### **Syntax:**

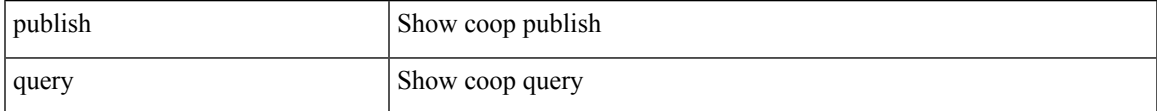

# **Command Mode:** attach-ave-ng : Execute remote cli on AVE NG Device

### **Command Path:**

```
# attach-ave-ng <OpflexDevid>
(exec-ave-ng)# vemcmd show coop publish|query
```
## **vemcmd show coop publish|query**

### **Description:** Show coop

#### **Syntax:**

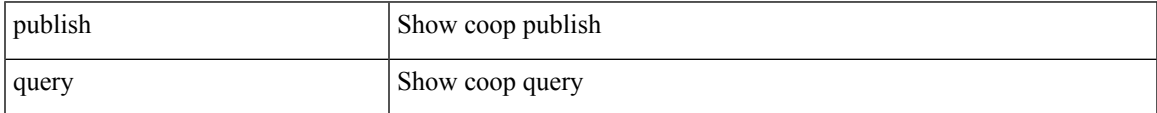

## **Command Mode:** attach-avs : Execute remote cli on an Opflex Device

```
# attach-avs <OpflexDevid>
(exec-avs)# vemcmd show coop publish|query
```
# <span id="page-31-0"></span>**vemcmd show dfw connection**

### **vemcmd show dfw connection stats <dfw-stats-ltl>**

**Description:** Show DFW connection stats <1tl>

#### **Syntax:**

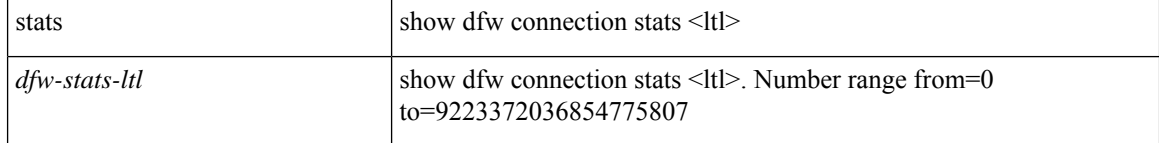

**Command Mode:** attach-ave : Execute remote cli on AVE Device

#### **Command Path:**

```
# attach-ave <OpflexDevid>
(exec-ave)# vemcmd show dfw connection stats <dfw-stats-ltl>
```
## **vemcmd show dfw connection stats <dfw-stats-ltl>**

**Description:** Show DFW connection stats <ltl>

#### **Syntax:**

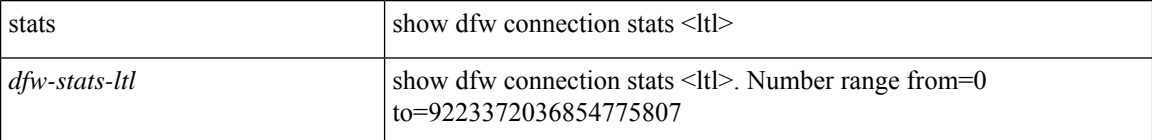

**Command Mode:** attach-ave-ng : Execute remote cli on AVE NG Device

#### **Command Path:**

```
# attach-ave-ng <OpflexDevid>
(exec-ave-ng)# vemcmd show dfw connection stats <dfw-stats-ltl>
```
### **vemcmd show dfw connection stats <dfw-stats-ltl>**

**Description:** Show DFW connection stats <ltl>

**Syntax:**

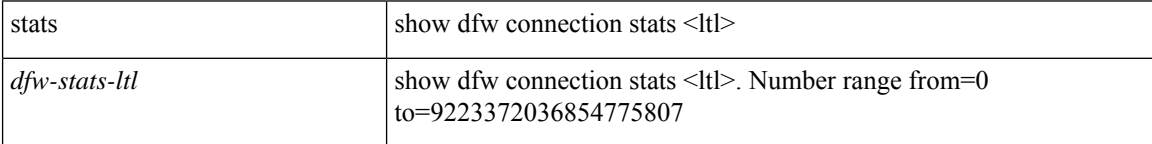

**Command Mode:** attach-avs : Execute remote cli on an Opflex Device

 $\mathbf I$ 

# attach-avs <OpflexDevid> (exec-avs)# vemcmd show dfw connection stats <dfw-stats-ltl>

# <span id="page-33-0"></span>**vemcmd show dfw flows**

## **vemcmd show dfw flows all|unreported**

**Description:** Show DFW flows {all|unreported}

**Syntax:**

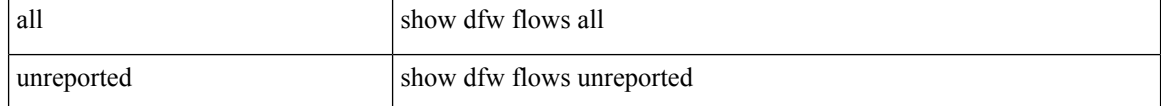

**Command Mode:** attach-ave : Execute remote cli on AVE Device

### **Command Path:**

```
# attach-ave <OpflexDevid>
(exec-ave)# vemcmd show dfw flows all|unreported
```
### **vemcmd show dfw flows all|unreported**

**Description:** Show DFW flows {all|unreported}

#### **Syntax:**

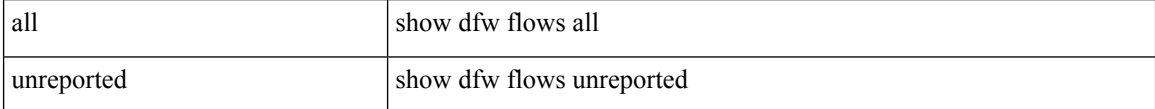

**Command Mode:** attach-ave-ng : Execute remote cli on AVE NG Device

### **Command Path:**

```
# attach-ave-ng <OpflexDevid>
(exec-ave-ng)# vemcmd show dfw flows all|unreported
```
### **vemcmd show dfw flows all|unreported**

**Description:** Show DFW flows {all|unreported}

#### **Syntax:**

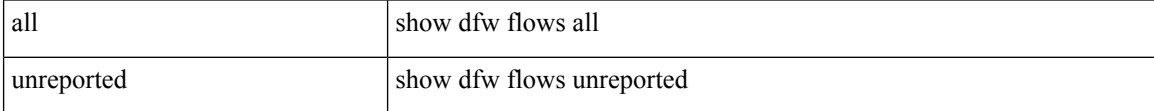

**Command Mode:** attach-avs : Execute remote cli on an Opflex Device

```
# attach-avs <OpflexDevid>
(exec-avs)# vemcmd show dfw flows all|unreported
```
# <span id="page-34-0"></span>**vemcmd show dfw globals**

## **vemcmd show dfw globals [ltl <ltl>]**

**Description:** Show port globals information

## **Syntax:**

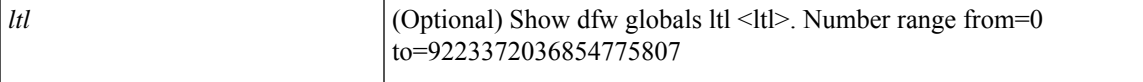

**Command Mode:** attach-ave : Execute remote cli on AVE Device

## **Command Path:**

```
# attach-ave <OpflexDevid>
(exec-ave)# vemcmd show dfw globals [ltl <ltl>]
```
## **vemcmd show dfw globals [ltl <ltl>]**

**Description:** Show port globals information

## **Syntax:**

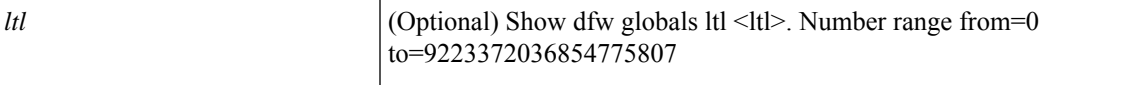

**Command Mode:** attach-ave-ng : Execute remote cli on AVE NG Device

#### **Command Path:**

```
# attach-ave-ng <OpflexDevid>
(exec-ave-ng)# vemcmd show dfw globals [ltl <ltl>]
```
### **vemcmd show dfw globals [ltl <ltl>]**

**Description:** Show port globals information

**Syntax:**

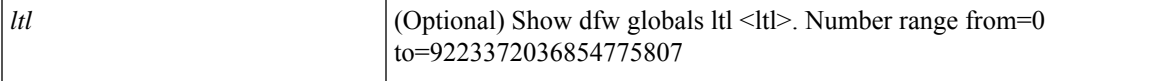

**Command Mode:** attach-avs : Execute remote cli on an Opflex Device

```
# attach-avs <OpflexDevid>
(exec-avs)# vemcmd show dfw globals [ltl <ltl>]
```
# <span id="page-35-0"></span>**vemcmd show dfw interfaces**

## **vemcmd show dfw interfaces**

**Description:** Show DFW interfaces

**Command Mode:** attach-ave : Execute remote cli on AVE Device

**Command Path:**

# attach-ave <OpflexDevid> (exec-ave)# vemcmd show dfw interfaces

# **vemcmd show dfw interfaces**

**Description:** Show DFW interfaces

**Command Mode:** attach-ave-ng : Execute remote cli on AVE NG Device

**Command Path:**

```
# attach-ave-ng <OpflexDevid>
(exec-ave-ng)# vemcmd show dfw interfaces
```
### **vemcmd show dfw interfaces**

**Description:** Show DFW interfaces

**Command Mode:** attach-avs : Execute remote cli on an Opflex Device

**Command Path:**

# attach-avs <OpflexDevid> (exec-avs)# vemcmd show dfw interfaces
# **vemcmd show dfw port-drop**

# **vemcmd show dfw port-drop stats <ltl>**

**Description:** Show DFW port-drop info

# **Syntax:**

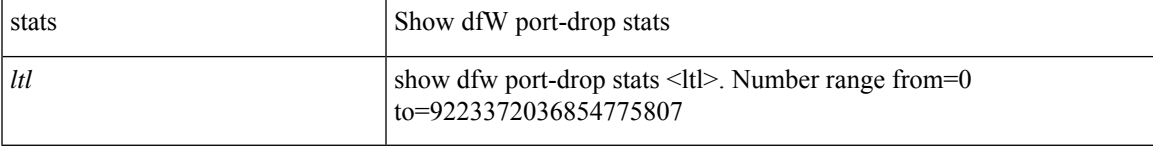

**Command Mode:** attach-ave : Execute remote cli on AVE Device

## **Command Path:**

```
# attach-ave <OpflexDevid>
(exec-ave)# vemcmd show dfw port-drop stats <ltl>
```
# **vemcmd show dfw port-drop stats <ltl>**

**Description:** Show DFW port-drop info

### **Syntax:**

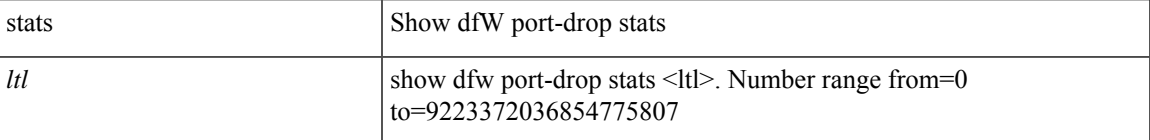

**Command Mode:** attach-ave-ng : Execute remote cli on AVE NG Device

# **Command Path:**

```
# attach-ave-ng <OpflexDevid>
(exec-ave-ng)# vemcmd show dfw port-drop stats <ltl>
```
# **vemcmd show dfw port-drop stats <ltl>**

**Description:** Show DFW port-drop info

**Syntax:**

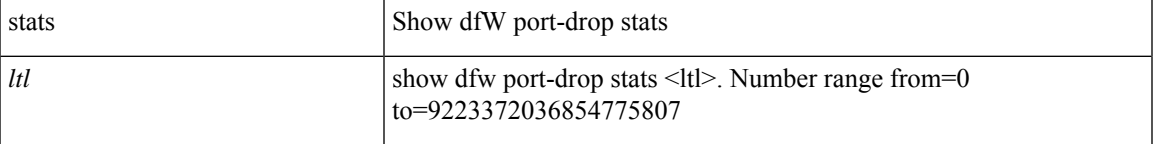

**Command Mode:** attach-avs : Execute remote cli on an Opflex Device

## **Command Path:**

**V Commands**

I

# attach-avs <OpflexDevid> (exec-avs)# vemcmd show dfw port-drop stats <ltl>

# **vemcmd show dfw session**

# **vemcmd show dfw session stats <ltl>**

**Description:** Show DFW Port TCP session Stats

### **Syntax:**

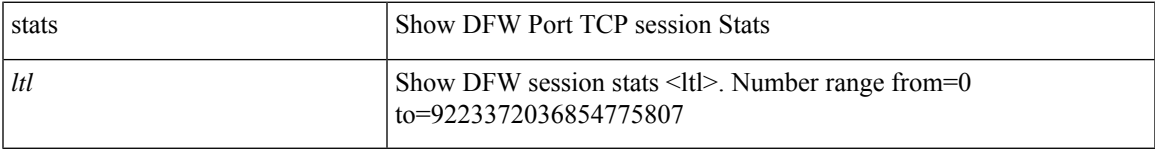

**Command Mode:** attach-ave : Execute remote cli on AVE Device

## **Command Path:**

```
# attach-ave <OpflexDevid>
(exec-ave)# vemcmd show dfw session stats <ltl>
```
# **vemcmd show dfw session stats <ltl>**

**Description:** Show DFW Port TCP session Stats

## **Syntax:**

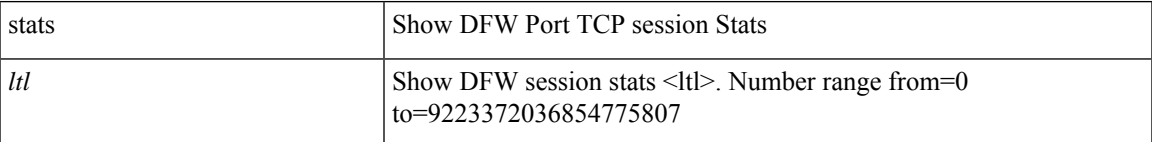

**Command Mode:** attach-ave-ng : Execute remote cli on AVE NG Device

# **Command Path:**

```
# attach-ave-ng <OpflexDevid>
(exec-ave-ng)# vemcmd show dfw session stats <ltl>
```
## **vemcmd show dfw session stats <ltl>**

**Description:** Show DFW Port TCP session Stats

# **Syntax:**

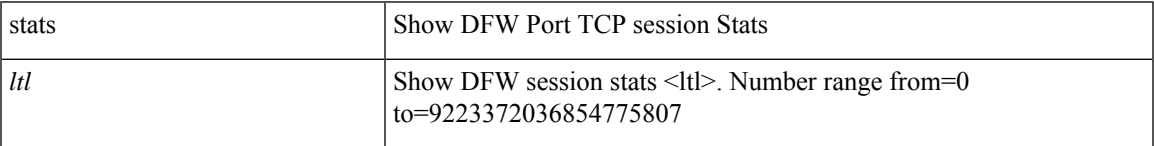

**Command Mode:** attach-avs : Execute remote cli on an Opflex Device

 $\mathbf I$ 

# attach-avs <OpflexDevid> (exec-avs)# vemcmd show dfw session stats <ltl>

ı

# **vemcmd show dfwdenyflows**

# **vemcmd show dfwdenyflows all|<0-4096>**

**Description:** Show DFW Deny flows {all|<ltl>}

#### **Syntax:**

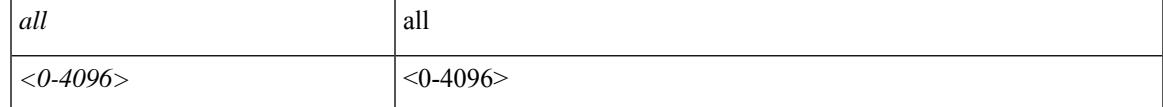

**Command Mode:** attach-ave : Execute remote cli on AVE Device

# **Command Path:**

```
# attach-ave <OpflexDevid>
(exec-ave)# vemcmd show dfwdenyflows all|<0-4096>
```
# **vemcmd show dfwdenyflows all|<0-4096>**

**Description:** Show DFW Deny flows {all|<ltl>}

#### **Syntax:**

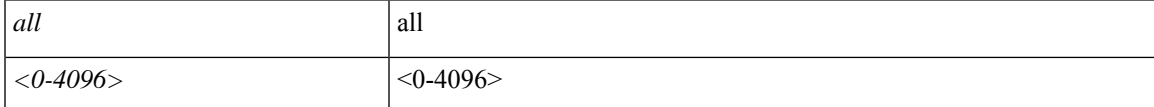

## **Command Mode:** attach-ave-ng : Execute remote cli on AVE NG Device

## **Command Path:**

```
# attach-ave-ng <OpflexDevid>
(exec-ave-ng)# vemcmd show dfwdenyflows all|<0-4096>
```
## **vemcmd show dfwdenyflows all|<0-4096>**

**Description:** Show DFW Deny flows {all|<ltl>}

### **Syntax:**

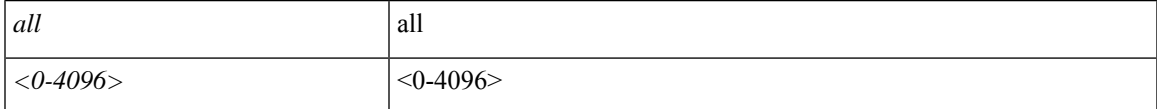

# **Command Mode:** attach-avs : Execute remote cli on an Opflex Device

```
# attach-avs <OpflexDevid>
(exec-avs)# vemcmd show dfwdenyflows all|<0-4096>
```
# **vemcmd show dfwflows ftp**

# **vemcmd show dfwflows ftp ltl <num>**

**Description:** Show DFW flows FTP ltl <ltl>

## **Syntax:**

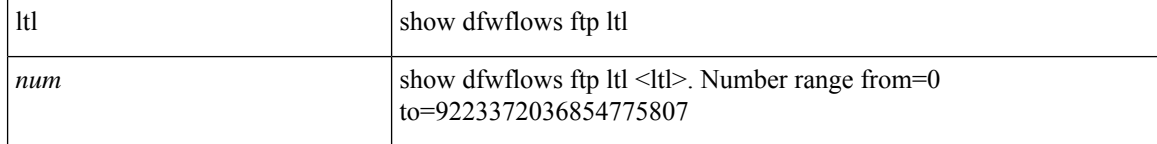

**Command Mode:** attach-ave : Execute remote cli on AVE Device

### **Command Path:**

```
# attach-ave <OpflexDevid>
(exec-ave)# vemcmd show dfwflows ftp ltl <num>
```
# **vemcmd show dfwflows ftp ltl <num>**

**Description:** Show DFW flows FTP ltl <ltl>

## **Syntax:**

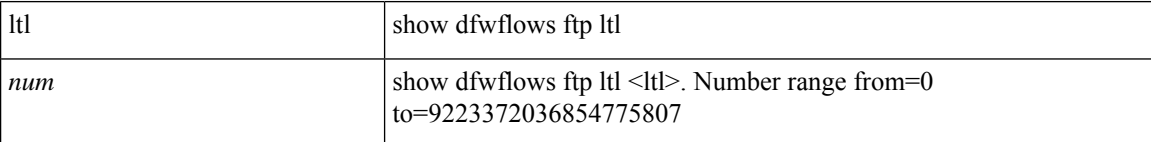

**Command Mode:** attach-ave-ng : Execute remote cli on AVE NG Device

### **Command Path:**

```
# attach-ave-ng <OpflexDevid>
(exec-ave-ng)# vemcmd show dfwflows ftp ltl <num>
```
# **vemcmd show dfwflows ftp ltl <num>**

**Description:** Show DFW flows FTP ltl <ltl>

**Syntax:**

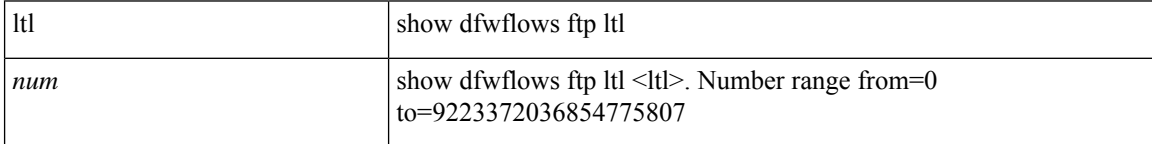

**Command Mode:** attach-avs : Execute remote cli on an Opflex Device

 $\mathbf I$ 

# attach-avs <OpflexDevid> (exec-avs)# vemcmd show dfwflows ftp ltl <num>

# **vemcmd show dfwflows ltl**

# **vemcmd show dfwflows ltl <num>**

**Description:** Show DFW flows ltl <ltl>

#### **Syntax:**

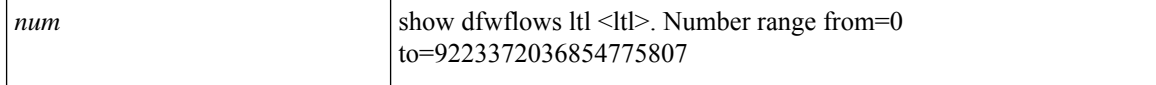

**Command Mode:** attach-ave : Execute remote cli on AVE Device

### **Command Path:**

```
# attach-ave <OpflexDevid>
(exec-ave)# vemcmd show dfwflows ltl <num>
```
## **vemcmd show dfwflows ltl <num>**

**Description:** Show DFW flows ltl <ltl>

# **Syntax:**

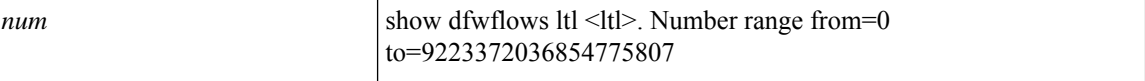

## **Command Mode:** attach-ave-ng : Execute remote cli on AVE NG Device

#### **Command Path:**

```
# attach-ave-ng <OpflexDevid>
(exec-ave-ng)# vemcmd show dfwflows ltl <num>
```
#### **vemcmd show dfwflows ltl <num>**

**Description:** Show DFW flows ltl <ltl>

# **Syntax:**

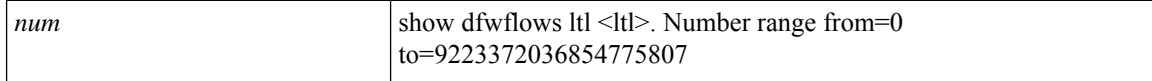

### **Command Mode:** attach-avs : Execute remote cli on an Opflex Device

```
# attach-avs <OpflexDevid>
(exec-avs)# vemcmd show dfwflows ltl <num>
```
# **vemcmd show dfwslflows**

# **vemcmd show dfwslflows all|<0-4096>**

**Description:** Show DFW Short Lived flows {all|<ltl>}

#### **Syntax:**

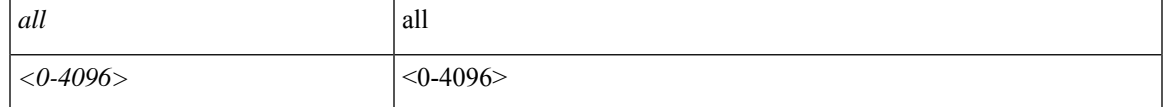

**Command Mode:** attach-ave : Execute remote cli on AVE Device

# **Command Path:**

```
# attach-ave <OpflexDevid>
(exec-ave)# vemcmd show dfwslflows all|<0-4096>
```
# **vemcmd show dfwslflows all|<0-4096>**

**Description:** Show DFW Short Lived flows {all|<ltl>}

#### **Syntax:**

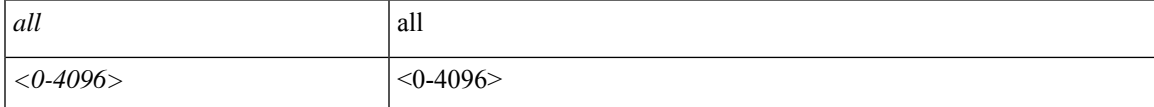

## **Command Mode:** attach-ave-ng : Execute remote cli on AVE NG Device

## **Command Path:**

```
# attach-ave-ng <OpflexDevid>
(exec-ave-ng)# vemcmd show dfwslflows all|<0-4096>
```
## **vemcmd show dfwslflows all|<0-4096>**

**Description:** Show DFW Short Lived flows {all|<ltl>}

### **Syntax:**

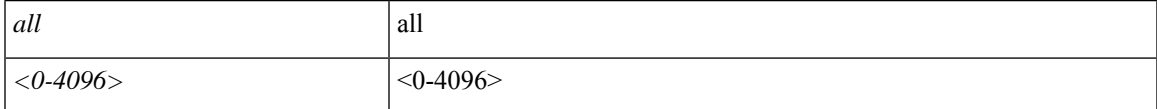

**Command Mode:** attach-avs : Execute remote cli on an Opflex Device

```
# attach-avs <OpflexDevid>
(exec-avs)# vemcmd show dfwslflows all|<0-4096>
```
# **vemcmd show epp**

# **vemcmd show epp multicast**

**Description:** Show EPP information

**Syntax:**

multicast show epp multicast

**Command Mode:** attach-ave : Execute remote cli on AVE Device

**Command Path:**

```
# attach-ave <OpflexDevid>
(exec-ave)# vemcmd show epp multicast
```
## **vemcmd show epp multicast**

**Description:** Show EPP information

**Syntax:**

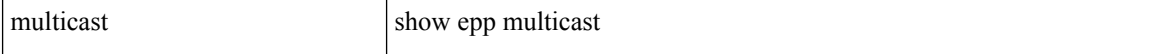

**Command Mode:** attach-ave-ng : Execute remote cli on AVE NG Device

#### **Command Path:**

```
# attach-ave-ng <OpflexDevid>
(exec-ave-ng)# vemcmd show epp multicast
```
#### **vemcmd show epp multicast**

**Description:** Show EPP information

**Syntax:**

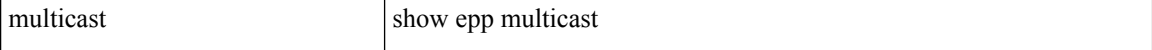

**Command Mode:** attach-avs : Execute remote cli on an Opflex Device

```
# attach-avs <OpflexDevid>
(exec-avs)# vemcmd show epp multicast
```
# **vemcmd show fhs-stats**

# **vemcmd show fhs-stats cookie <cookie\_num>**

**Description:** Show FHS stats

## **Syntax:**

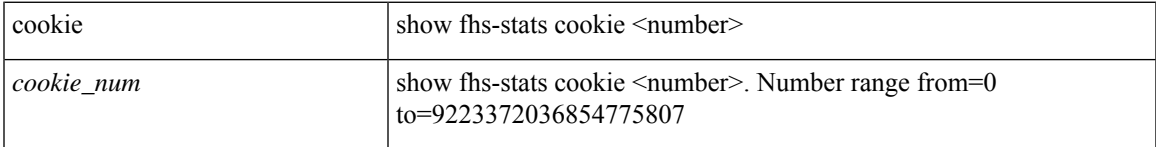

**Command Mode:** attach-ave : Execute remote cli on AVE Device

### **Command Path:**

```
# attach-ave <OpflexDevid>
(exec-ave)# vemcmd show fhs-stats cookie <cookie_num>
```
# **vemcmd show fhs-stats cookie <cookie\_num>**

# **Description:** Show FHS stats

### **Syntax:**

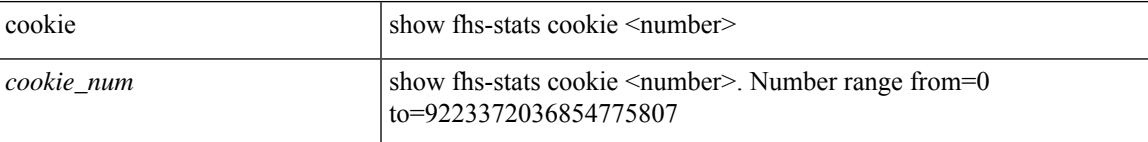

# **Command Mode:** attach-ave-ng : Execute remote cli on AVE NG Device

# **Command Path:**

```
# attach-ave-ng <OpflexDevid>
(exec-ave-ng)# vemcmd show fhs-stats cookie <cookie_num>
```
## **vemcmd show fhs-stats cookie <cookie\_num>**

## **Description:** Show FHS stats

## **Syntax:**

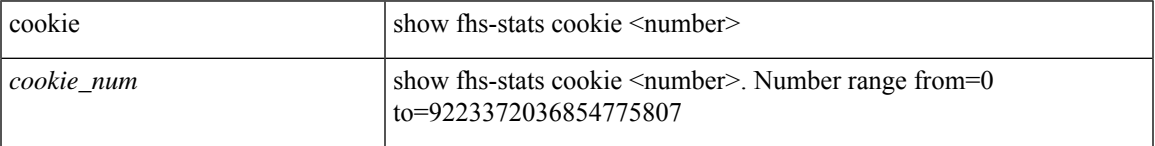

**Command Mode:** attach-avs : Execute remote cli on an Opflex Device

## **Command Path:**

**V Commands**

I

# attach-avs <OpflexDevid> (exec-avs)# vemcmd show fhs-stats cookie <cookie\_num>

# **vemcmd show fhs arp-learning**

# **vemcmd show fhs arp-learning**

**Description:** Show FHS arp learning

**Command Mode:** attach-ave : Execute remote cli on AVE Device

# **Command Path:**

# attach-ave <OpflexDevid> (exec-ave)# vemcmd show fhs arp-learning

### **vemcmd show fhs arp-learning**

**Description:** Show FHS arp learning

**Command Mode:** attach-ave-ng : Execute remote cli on AVE NG Device

### **Command Path:**

```
# attach-ave-ng <OpflexDevid>
(exec-ave-ng)# vemcmd show fhs arp-learning
```
### **vemcmd show fhs arp-learning**

**Description:** Show FHS arp learning

**Command Mode:** attach-avs : Execute remote cli on an Opflex Device

```
# attach-avs <OpflexDevid>
(exec-avs)# vemcmd show fhs arp-learning
```
# **vemcmd show fhs dai**

# **vemcmd show fhs dai interfaces|stats|vlan**

**Description:** Show FHS DAI information

### **Syntax:**

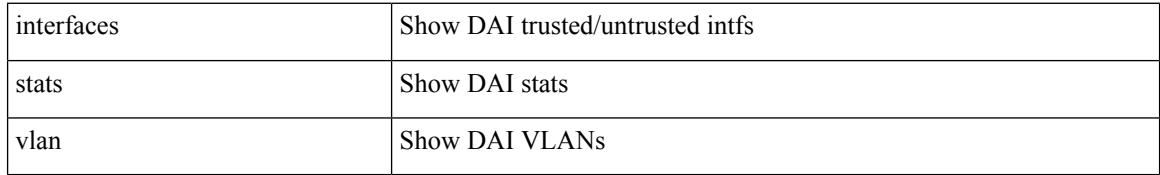

**Command Mode:** attach-ave : Execute remote cli on AVE Device

# **Command Path:**

```
# attach-ave <OpflexDevid>
(exec-ave)# vemcmd show fhs dai interfaces|stats|vlan
```
# **vemcmd show fhs dai interfaces|stats|vlan**

### **Description:** Show FHS DAI information

### **Syntax:**

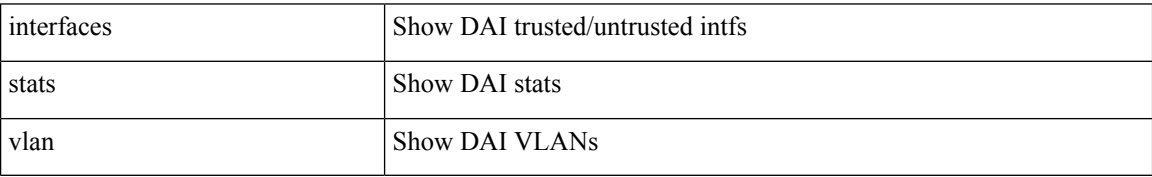

**Command Mode:** attach-ave-ng : Execute remote cli on AVE NG Device

# **Command Path:**

```
# attach-ave-ng <OpflexDevid>
(exec-ave-ng)# vemcmd show fhs dai interfaces|stats|vlan
```
# **vemcmd show fhs dai interfaces|stats|vlan**

**Description:** Show FHS DAI information

**Syntax:**

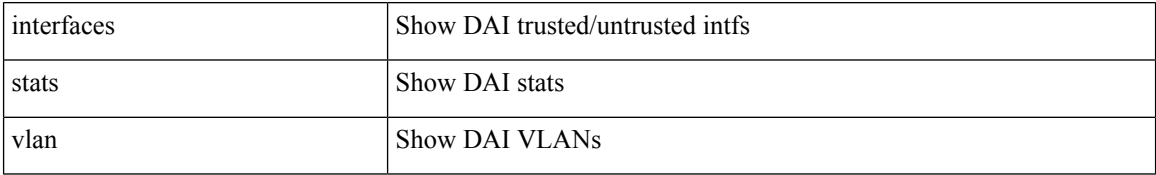

**Command Mode:** attach-avs : Execute remote cli on an Opflex Device

 $\mathbf I$ 

```
# attach-avs <OpflexDevid>
(exec-avs)# vemcmd show fhs dai interfaces|stats|vlan
```
# **vemcmd show fhs dhcps**

# **vemcmd show fhs dhcps binding|interfaces|stats|vlan**

**Description:** Show FHS DHCP information

### **Syntax:**

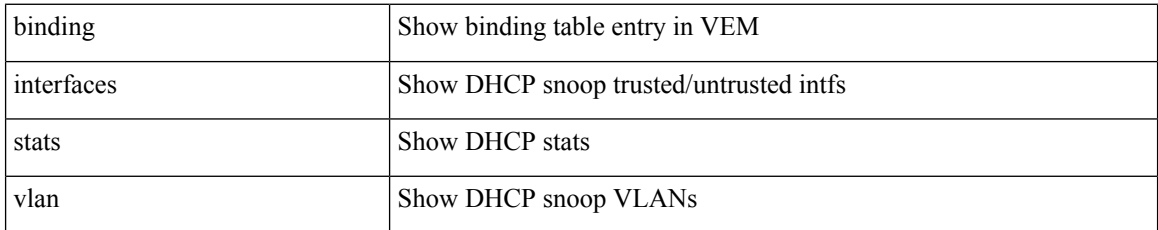

**Command Mode:** attach-ave : Execute remote cli on AVE Device

# **Command Path:**

```
# attach-ave <OpflexDevid>
(exec-ave)# vemcmd show fhs dhcps binding|interfaces|stats|vlan
```
# **vemcmd show fhs dhcps binding|interfaces|stats|vlan**

# **Description:** Show FHS DHCP information

## **Syntax:**

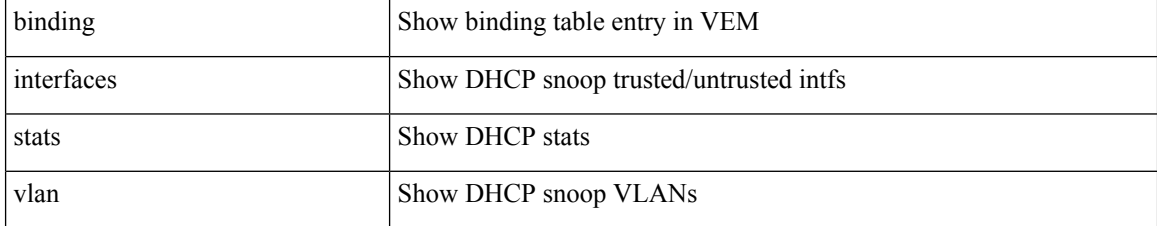

**Command Mode:** attach-ave-ng : Execute remote cli on AVE NG Device

#### **Command Path:**

# attach-ave-ng <OpflexDevid> (exec-ave-ng)# vemcmd show fhs dhcps binding|interfaces|stats|vlan

## **vemcmd show fhs dhcps binding|interfaces|stats|vlan**

**Description:** Show FHS DHCP information

**Syntax:**

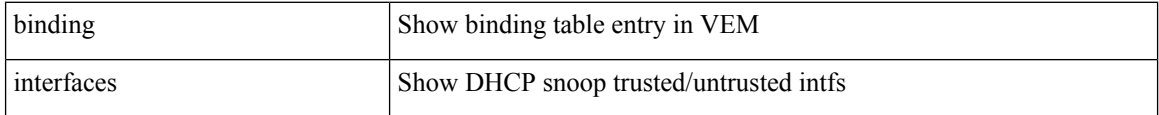

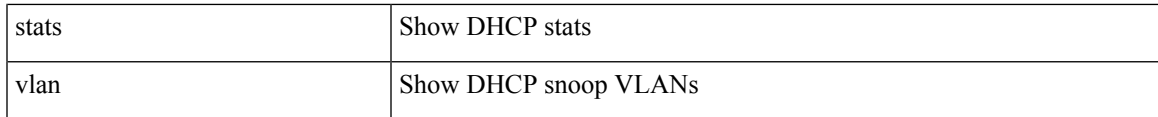

# **Command Mode:** attach-avs : Execute remote cli on an Opflex Device

```
# attach-avs <OpflexDevid>
(exec-avs)# vemcmd show fhs dhcps binding|interfaces|stats|vlan
```
# **vemcmd show fhs ipsg**

# **vemcmd show fhs ipsg interfaces**

**Description:** Show IPSG intfs

**Syntax:**

interfaces Show IPSG intfs

**Command Mode:** attach-ave : Execute remote cli on AVE Device

**Command Path:**

```
# attach-ave <OpflexDevid>
(exec-ave)# vemcmd show fhs ipsg interfaces
```
## **vemcmd show fhs ipsg interfaces**

**Description:** Show IPSG intfs

**Syntax:**

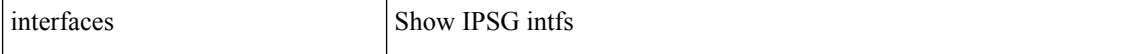

**Command Mode:** attach-ave-ng : Execute remote cli on AVE NG Device

#### **Command Path:**

```
# attach-ave-ng <OpflexDevid>
(exec-ave-ng)# vemcmd show fhs ipsg interfaces
```
#### **vemcmd show fhs ipsg interfaces**

**Description:** Show IPSG intfs

**Syntax:**

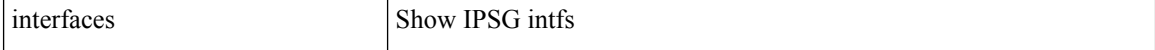

**Command Mode:** attach-avs : Execute remote cli on an Opflex Device

```
# attach-avs <OpflexDevid>
(exec-avs)# vemcmd show fhs ipsg interfaces
```
# **vemcmd show fhs learnt-ip**

# **vemcmd show fhs learnt-ip**

**Description:** Show FHS learnt ip

**Command Mode:** attach-ave : Execute remote cli on AVE Device

**Command Path:**

```
# attach-ave <OpflexDevid>
(exec-ave)# vemcmd show fhs learnt-ip
```
## **vemcmd show fhs learnt-ip**

**Description:** Show FHS learnt ip

**Command Mode:** attach-ave-ng : Execute remote cli on AVE NG Device

#### **Command Path:**

```
# attach-ave-ng <OpflexDevid>
(exec-ave-ng)# vemcmd show fhs learnt-ip
```
#### **vemcmd show fhs learnt-ip**

**Description:** Show FHS learnt ip

**Command Mode:** attach-avs : Execute remote cli on an Opflex Device

```
# attach-avs <OpflexDevid>
(exec-avs)# vemcmd show fhs learnt-ip
```
# **vemcmd show fhs static**

# **vemcmd show fhs static binding**

**Description:** Show dhcps dpa table

**Syntax:**

binding Show dhcps dpa table

**Command Mode:** attach-ave : Execute remote cli on AVE Device

**Command Path:**

```
# attach-ave <OpflexDevid>
(exec-ave)# vemcmd show fhs static binding
```
## **vemcmd show fhs static binding**

**Description:** Show dhcps dpa table

**Syntax:**

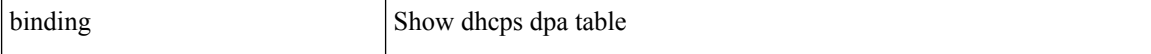

**Command Mode:** attach-ave-ng : Execute remote cli on AVE NG Device

#### **Command Path:**

```
# attach-ave-ng <OpflexDevid>
(exec-ave-ng)# vemcmd show fhs static binding
```
#### **vemcmd show fhs static binding**

**Description:** Show dhcps dpa table

**Syntax:**

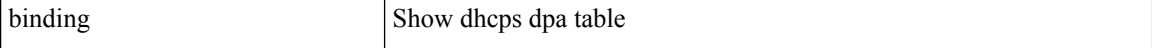

**Command Mode:** attach-avs : Execute remote cli on an Opflex Device

```
# attach-avs <OpflexDevid>
(exec-avs)# vemcmd show fhs static binding
```
# **vemcmd show fhs stats**

# **vemcmd show fhs stats**

**Description:** Show FHS stats

**Command Mode:** attach-ave : Execute remote cli on AVE Device

## **Command Path:**

```
# attach-ave <OpflexDevid>
(exec-ave)# vemcmd show fhs stats
```
# **vemcmd show fhs stats**

**Description:** Show FHS stats

**Command Mode:** attach-ave-ng : Execute remote cli on AVE NG Device

### **Command Path:**

```
# attach-ave-ng <OpflexDevid>
(exec-ave-ng)# vemcmd show fhs stats
```
## **vemcmd show fhs stats**

**Description:** Show FHS stats

**Command Mode:** attach-avs : Execute remote cli on an Opflex Device

#### **Command Path:**

# attach-avs <OpflexDevid> (exec-avs)# vemcmd show fhs stats

# **vemcmd show heap**

# **vemcmd show heap**

**Description:** Show the heap list

**Command Mode:** attach-ave : Execute remote cli on AVE Device

**Command Path:**

# attach-ave <OpflexDevid> (exec-ave)# vemcmd show heap

#### **vemcmd show heap**

**Description:** Show the heap list

**Command Mode:** attach-ave-ng : Execute remote cli on AVE NG Device

**Command Path:**

# attach-ave-ng <OpflexDevid> (exec-ave-ng)# vemcmd show heap

## **vemcmd show heap**

**Description:** Show the heap list

**Command Mode:** attach-avs : Execute remote cli on an Opflex Device

**Command Path:**

# attach-avs <OpflexDevid> (exec-avs)# vemcmd show heap

# **vemcmd show host**

# **vemcmd show host**

**Description:** Show the host details

**Command Mode:** attach-ave : Execute remote cli on AVE Device

**Command Path:**

# attach-ave <OpflexDevid> (exec-ave)# vemcmd show host

# **vemcmd show host**

**Description:** Show the host details

**Command Mode:** attach-ave-ng : Execute remote cli on AVE NG Device

#### **Command Path:**

# attach-ave-ng <OpflexDevid> (exec-ave-ng)# vemcmd show host

# **vemcmd show host**

**Description:** Show the host details

**Command Mode:** attach-avs : Execute remote cli on an Opflex Device

#### **Command Path:**

# attach-avs <OpflexDevid> (exec-avs)# vemcmd show host

# **vemcmd show hrep**

# **vemcmd show hrep**

**Description:** vemcmd show hrep

**Command Mode:** attach-ave : Execute remote cli on AVE Device

**Command Path:**

# attach-ave <OpflexDevid> (exec-ave)# vemcmd show hrep

#### **vemcmd show hrep**

**Description:** vemcmd show hrep

**Command Mode:** attach-ave-ng : Execute remote cli on AVE NG Device

**Command Path:**

# attach-ave-ng <OpflexDevid> (exec-ave-ng)# vemcmd show hrep

## **vemcmd show hrep**

**Description:** vemcmd show hrep

**Command Mode:** attach-avs : Execute remote cli on an Opflex Device

**Command Path:**

# attach-avs <OpflexDevid> (exec-avs)# vemcmd show hrep

# **vemcmd show hrep info**

# **vemcmd show hrep info**

**Description:** vemcmd show hrep info

**Command Mode:** attach-ave : Execute remote cli on AVE Device

**Command Path:**

# attach-ave <OpflexDevid> (exec-ave)# vemcmd show hrep info

#### **vemcmd show hrep info**

**Description:** vemcmd show hrep info

**Command Mode:** attach-ave-ng : Execute remote cli on AVE NG Device

#### **Command Path:**

```
# attach-ave-ng <OpflexDevid>
(exec-ave-ng)# vemcmd show hrep info
```
#### **vemcmd show hrep info**

**Description:** vemcmd show hrep info

**Command Mode:** attach-avs : Execute remote cli on an Opflex Device

**Command Path:**

# attach-avs <OpflexDevid> (exec-avs)# vemcmd show hrep info

# **vemcmd show l2**

# **vemcmd show l2 all|<0-4096>**

**Description:** Show 12 information {all|<vlan>}

#### **Syntax:**

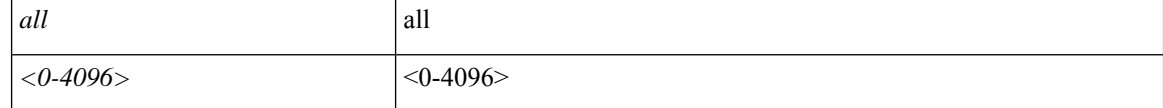

**Command Mode:** attach-ave : Execute remote cli on AVE Device

# **Command Path:**

```
# attach-ave <OpflexDevid>
(exec-ave)# vemcmd show l2 all|<0-4096>
```
# **vemcmd show l2 all|<0-4096>**

**Description:** Show 12 information {all|<vlan>}

#### **Syntax:**

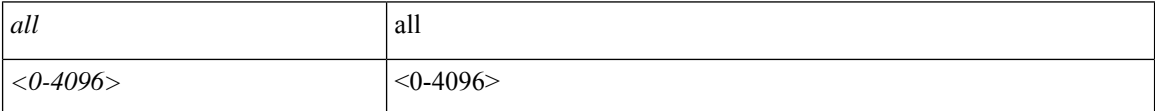

## **Command Mode:** attach-ave-ng : Execute remote cli on AVE NG Device

# **Command Path:**

```
# attach-ave-ng <OpflexDevid>
(exec-ave-ng)# vemcmd show l2 all|<0-4096>
```
## **vemcmd show l2 all|<0-4096>**

**Description:** Show 12 information {all|<vlan>}

# **Syntax:**

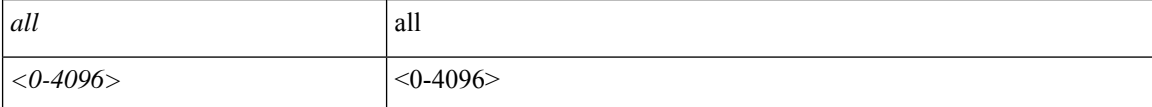

**Command Mode:** attach-avs : Execute remote cli on an Opflex Device

```
# attach-avs <OpflexDevid>
(exec-avs)# vemcmd show l2 all|<0-4096>
```
# **vemcmd show l3**

### **vemcmd show l3**

**Description:** vemcmd show 13

**Command Mode:** attach-ave : Execute remote cli on AVE Device

**Command Path:**

# attach-ave <OpflexDevid> (exec-ave)# vemcmd show l3

## **vemcmd show l3**

**Description:** vemcmd show 13

**Command Mode:** attach-ave-ng : Execute remote cli on AVE NG Device

#### **Command Path:**

```
# attach-ave-ng <OpflexDevid>
(exec-ave-ng)# vemcmd show l3
```
## **vemcmd show l3**

**Description:** vemcmd show l3

**Command Mode:** attach-avs : Execute remote cli on an Opflex Device

```
# attach-avs <OpflexDevid>
(exec-avs)# vemcmd show l3
```
# **vemcmd show l3 all**

### **vemcmd show l3 all**

**Description:** vemcmd show l3 all

**Command Mode:** attach-ave : Execute remote cli on AVE Device

**Command Path:**

```
# attach-ave <OpflexDevid>
(exec-ave)# vemcmd show l3 all
```
# **vemcmd show l3 all**

**Description:** vemcmd show l3 all

**Command Mode:** attach-ave-ng : Execute remote cli on AVE NG Device

**Command Path:**

```
# attach-ave-ng <OpflexDevid>
(exec-ave-ng)# vemcmd show l3 all
```
## **vemcmd show l3 all**

**Description:** vemcmd show l3 all

**Command Mode:** attach-avs : Execute remote cli on an Opflex Device

```
# attach-avs <OpflexDevid>
(exec-avs)# vemcmd show l3 all
```
# **vemcmd show lacp**

# **vemcmd show lacp <lacp\_ltl>**

**Description:** Show LACP information

**Syntax:**

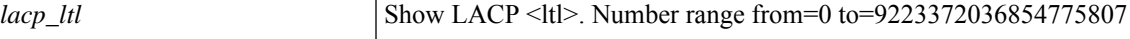

**Command Mode:** attach-ave : Execute remote cli on AVE Device

**Command Path:**

```
# attach-ave <OpflexDevid>
(exec-ave)# vemcmd show lacp <lacp_ltl>
```
# **vemcmd show lacp <lacp\_ltl>**

**Description:** Show LACP information

**Syntax:**

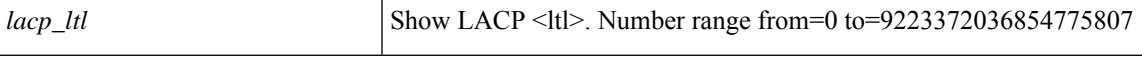

**Command Mode:** attach-ave-ng : Execute remote cli on AVE NG Device

**Command Path:**

```
# attach-ave-ng <OpflexDevid>
(exec-ave-ng)# vemcmd show lacp <lacp_ltl>
```
### **vemcmd show lacp <lacp\_ltl>**

**Description:** Show LACP information

**Syntax:**

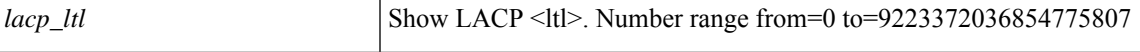

**Command Mode:** attach-avs : Execute remote cli on an Opflex Device

```
# attach-avs <OpflexDevid>
(exec-avs)# vemcmd show lacp <lacp_ltl>
```
# **vemcmd show lldp**

# **vemcmd show lldp neighbors|<0-4096>**

**Description:** Show LLDP information

#### **Syntax:**

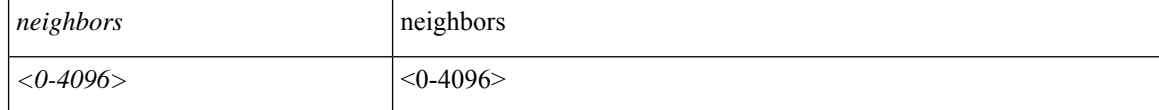

**Command Mode:** attach-ave : Execute remote cli on AVE Device

# **Command Path:**

```
# attach-ave <OpflexDevid>
(exec-ave)# vemcmd show lldp neighbors|<0-4096>
```
# **vemcmd show lldp neighbors|<0-4096>**

### **Description:** Show LLDP information

#### **Syntax:**

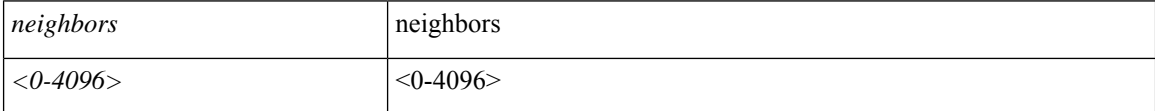

## **Command Mode:** attach-ave-ng : Execute remote cli on AVE NG Device

### **Command Path:**

```
# attach-ave-ng <OpflexDevid>
(exec-ave-ng)# vemcmd show lldp neighbors|<0-4096>
```
## **vemcmd show lldp neighbors|<0-4096>**

### **Description:** Show LLDP information

# **Syntax:**

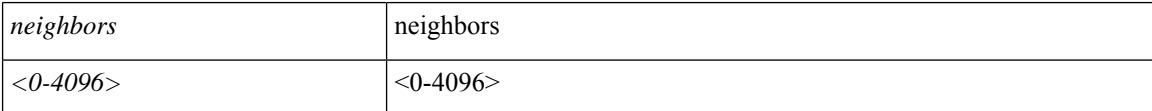

**Command Mode:** attach-avs : Execute remote cli on an Opflex Device

```
# attach-avs <OpflexDevid>
(exec-avs)# vemcmd show lldp neighbors|<0-4096>
```
# **vemcmd show macpool**

# **vemcmd show macpool <intfname>**

**Description:** Show the VEM and VSM versions

**Syntax:**

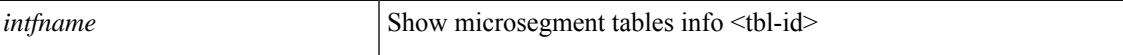

**Command Mode:** attach-ave : Execute remote cli on AVE Device

**Command Path:**

```
# attach-ave <OpflexDevid>
(exec-ave)# vemcmd show macpool <intfname>
```
## **vemcmd show macpool <intfname>**

**Description:** Show the VEM and VSM versions

**Syntax:**

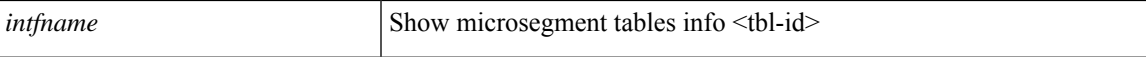

**Command Mode:** attach-ave-ng : Execute remote cli on AVE NG Device

**Command Path:**

```
# attach-ave-ng <OpflexDevid>
(exec-ave-ng)# vemcmd show macpool <intfname>
```
#### **vemcmd show macpool <intfname>**

**Description:** Show the VEM and VSM versions

**Syntax:**

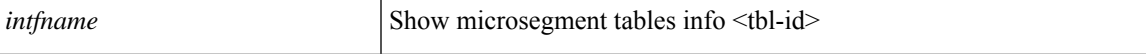

**Command Mode:** attach-avs : Execute remote cli on an Opflex Device

```
# attach-avs <OpflexDevid>
(exec-avs)# vemcmd show macpool <intfname>
```
# **vemcmd show mempool**

# **vemcmd show mempool**

**Description:** Show the memory pool list

**Command Mode:** attach-ave : Execute remote cli on AVE Device

**Command Path:**

# attach-ave <OpflexDevid> (exec-ave)# vemcmd show mempool

#### **vemcmd show mempool**

**Description:** Show the memory pool list

**Command Mode:** attach-ave-ng : Execute remote cli on AVE NG Device

**Command Path:**

# attach-ave-ng <OpflexDevid> (exec-ave-ng)# vemcmd show mempool

#### **vemcmd show mempool**

**Description:** Show the memory pool list

**Command Mode:** attach-avs : Execute remote cli on an Opflex Device

**Command Path:**

# attach-avs <OpflexDevid> (exec-avs)# vemcmd show mempool

# **vemcmd show microsegment tables brief**

**vemcmd show microsegment tables brief**

**Description:** Show vLeaf microsegment tables brief

**Command Mode:** attach-ave : Execute remote cli on AVE Device

**Command Path:**

# attach-ave <OpflexDevid> (exec-ave)# vemcmd show microsegment tables brief

**vemcmd show microsegment tables brief**

**Description:** Show vLeaf microsegment tables brief **Command Mode:** attach-ave-ng : Execute remote cli on AVE NG Device **Command Path:**

# attach-ave-ng <OpflexDevid> (exec-ave-ng)# vemcmd show microsegment tables brief

**vemcmd show microsegment tables brief**

**Description:** Show vLeaf microsegment tables brief

**Command Mode:** attach-avs : Execute remote cli on an Opflex Device

**Command Path:**

# attach-avs <OpflexDevid> (exec-avs)# vemcmd show microsegment tables brief

# **vemcmd show microsegment tables info**

## **vemcmd show microsegment tables info <tbld-id>**

**Description:** Show vLeaf microsegment tables info <tbl-id>

**Syntax:**

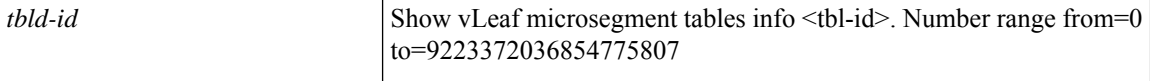

**Command Mode:** attach-ave : Execute remote cli on AVE Device

**Command Path:**

```
# attach-ave <OpflexDevid>
(exec-ave)# vemcmd show microsegment tables info <tbld-id>
```
#### **vemcmd show microsegment tables info <tbld-id>**

**Description:** Show vLeaf microsegment tables info <tbl-id>

**Syntax:**

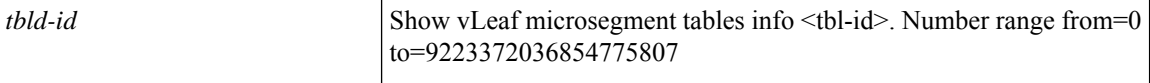

**Command Mode:** attach-ave-ng : Execute remote cli on AVE NG Device

## **Command Path:**

```
# attach-ave-ng <OpflexDevid>
(exec-ave-ng)# vemcmd show microsegment tables info <tbld-id>
```
#### **vemcmd show microsegment tables info <tbld-id>**

**Description:** Show vLeaf microsegment tables info <tbl-id>

**Syntax:**

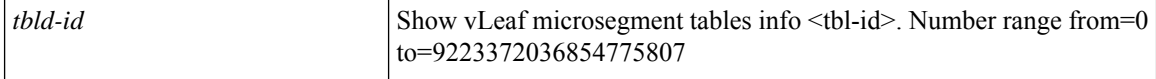

**Command Mode:** attach-avs : Execute remote cli on an Opflex Device

```
# attach-avs <OpflexDevid>
(exec-avs)# vemcmd show microsegment tables info <tbld-id>
```
# **vemcmd show mtep ipaddress**

# **vemcmd show mtep ipaddress**

**Description:** Show the VEM and VSM versions

**Command Mode:** attach-ave : Execute remote cli on AVE Device

**Command Path:**

# attach-ave <OpflexDevid> (exec-ave)# vemcmd show mtep ipaddress

#### **vemcmd show mtep ipaddress**

**Description:** Show the VEM and VSM versions

**Command Mode:** attach-ave-ng : Execute remote cli on AVE NG Device

### **Command Path:**

```
# attach-ave-ng <OpflexDevid>
(exec-ave-ng)# vemcmd show mtep ipaddress
```
### **vemcmd show mtep ipaddress**

**Description:** Show the VEM and VSM versions

**Command Mode:** attach-avs : Execute remote cli on an Opflex Device

```
# attach-avs <OpflexDevid>
(exec-avs)# vemcmd show mtep ipaddress
```
# **vemcmd show opflex**

# **vemcmd show opflex cloud**

**Description:** Show opflex status

**Syntax:**

cloud Show opflex status cloud

**Command Mode:** attach-ave : Execute remote cli on AVE Device

**Command Path:**

```
# attach-ave <OpflexDevid>
(exec-ave)# vemcmd show opflex cloud
```
## **vemcmd show opflex cloud**

**Description:** Show opflex status

**Syntax:**

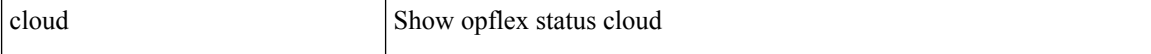

**Command Mode:** attach-ave-ng : Execute remote cli on AVE NG Device

**Command Path:**

```
# attach-ave-ng <OpflexDevid>
(exec-ave-ng)# vemcmd show opflex cloud
```
#### **vemcmd show opflex cloud**

**Description:** Show opflex status

**Syntax:**

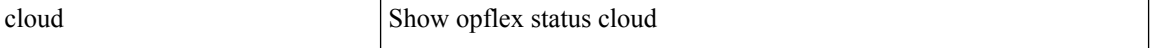

**Command Mode:** attach-avs : Execute remote cli on an Opflex Device

```
# attach-avs <OpflexDevid>
(exec-avs)# vemcmd show opflex cloud
```
# **vemcmd show packets**

## **vemcmd show packets**

**Description:** Show packets

**Command Mode:** attach-ave : Execute remote cli on AVE Device

## **Command Path:**

# attach-ave <OpflexDevid> (exec-ave)# vemcmd show packets

### **vemcmd show packets**

**Description:** Show packets

**Command Mode:** attach-ave-ng : Execute remote cli on AVE NG Device

### **Command Path:**

# attach-ave-ng <OpflexDevid> (exec-ave-ng)# vemcmd show packets

### **vemcmd show packets**

**Description:** Show packets

**Command Mode:** attach-avs : Execute remote cli on an Opflex Device

### **Command Path:**

# attach-avs <OpflexDevid> (exec-avs)# vemcmd show packets

# **vemcmd show pc**

## **vemcmd show pc info|mode**

**Description:** Show port channel

### **Syntax:**

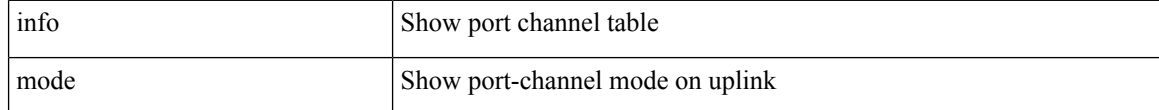

**Command Mode:** attach-ave : Execute remote cli on AVE Device

## **Command Path:**

```
# attach-ave <OpflexDevid>
(exec-ave)# vemcmd show pc info|mode
```
## **vemcmd show pc info|mode**

### **Description:** Show port channel

#### **Syntax:**

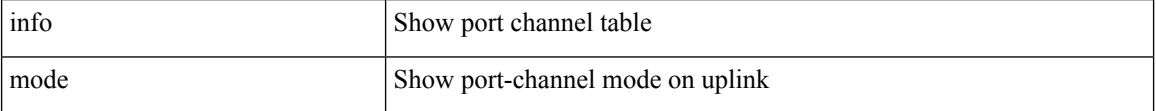

## **Command Mode:** attach-ave-ng : Execute remote cli on AVE NG Device

## **Command Path:**

```
# attach-ave-ng <OpflexDevid>
(exec-ave-ng)# vemcmd show pc info|mode
```
### **vemcmd show pc info|mode**

### **Description:** Show port channel

### **Syntax:**

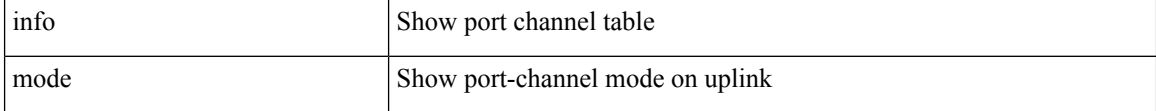

## **Command Mode:** attach-avs : Execute remote cli on an Opflex Device

```
# attach-avs <OpflexDevid>
(exec-avs)# vemcmd show pc info|mode
```
# **vemcmd show pd-port**

**vemcmd show pd-port**

**Description:** Show pd-port

**Command Mode:** attach-ave : Execute remote cli on AVE Device

**Command Path:**

# attach-ave <OpflexDevid> (exec-ave)# vemcmd show pd-port

### **vemcmd show pd-port**

**Description:** Show pd-port

**Command Mode:** attach-ave-ng : Execute remote cli on AVE NG Device

### **Command Path:**

# attach-ave-ng <OpflexDevid> (exec-ave-ng)# vemcmd show pd-port

### **vemcmd show pd-port**

**Description:** Show pd-port

**Command Mode:** attach-avs : Execute remote cli on an Opflex Device

**Command Path:**

# attach-avs <OpflexDevid> (exec-avs)# vemcmd show pd-port

# **vemcmd show port**

## **vemcmd show port vlans internal|system|vsm**

**Description:** Show port information

### **Syntax:**

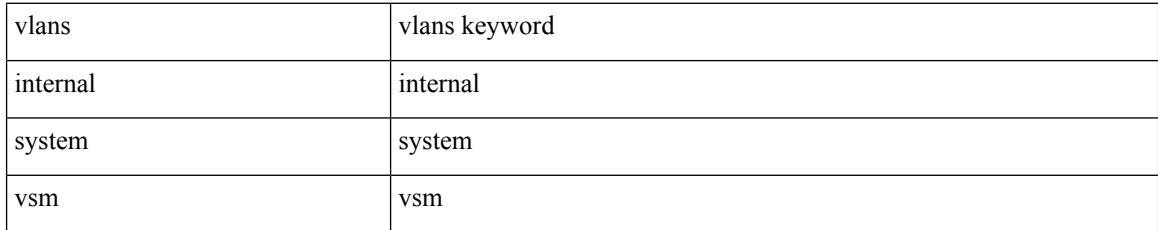

**Command Mode:** attach-ave : Execute remote cli on AVE Device

## **Command Path:**

```
# attach-ave <OpflexDevid>
(exec-ave)# vemcmd show port vlans internal|system|vsm
```
## **vemcmd show port vlans internal|system|vsm**

## **Description:** Show port information

## **Syntax:**

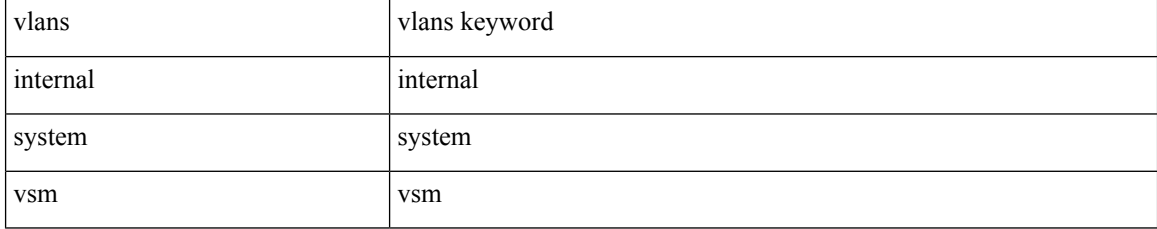

**Command Mode:** attach-ave-ng : Execute remote cli on AVE NG Device

## **Command Path:**

```
# attach-ave-ng <OpflexDevid>
(exec-ave-ng)# vemcmd show port vlans internal|system|vsm
```
### **vemcmd show port vlans internal|system|vsm**

### **Description:** Show port information

**Syntax:**

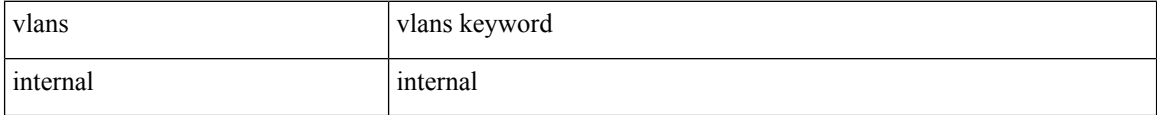

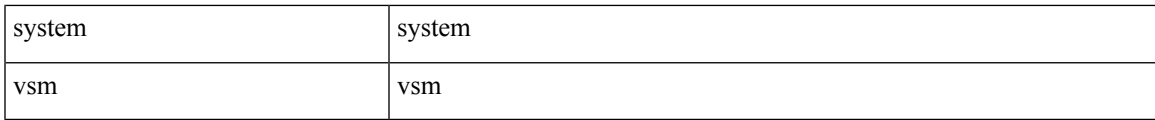

## **Command Mode:** attach-avs : Execute remote cli on an Opflex Device

```
# attach-avs <OpflexDevid>
(exec-avs)# vemcmd show port vlans internal|system|vsm
```
# **vemcmd show portmac**

## **vemcmd show portmac**

**Description:** Show the port table MAC entries

**Command Mode:** attach-ave : Execute remote cli on AVE Device

**Command Path:**

# attach-ave <OpflexDevid> (exec-ave)# vemcmd show portmac

#### **vemcmd show portmac**

**Description:** Show the port table MAC entries

**Command Mode:** attach-ave-ng : Execute remote cli on AVE NG Device

**Command Path:**

# attach-ave-ng <OpflexDevid> (exec-ave-ng)# vemcmd show portmac

#### **vemcmd show portmac**

**Description:** Show the port table MAC entries

**Command Mode:** attach-avs : Execute remote cli on an Opflex Device

**Command Path:**

# attach-avs <OpflexDevid> (exec-avs)# vemcmd show portmac

# **vemcmd show proxy-arp**

**vemcmd show proxy-arp**

**Description:** Show Proxy ARP

**Command Mode:** attach-ave : Execute remote cli on AVE Device

**Command Path:**

# attach-ave <OpflexDevid> (exec-ave)# vemcmd show proxy-arp

### **vemcmd show proxy-arp**

**Description:** Show Proxy ARP

**Command Mode:** attach-ave-ng : Execute remote cli on AVE NG Device

### **Command Path:**

# attach-ave-ng <OpflexDevid> (exec-ave-ng)# vemcmd show proxy-arp

### **vemcmd show proxy-arp**

**Description:** Show Proxy ARP

**Command Mode:** attach-avs : Execute remote cli on an Opflex Device

**Command Path:**

# attach-avs <OpflexDevid> (exec-avs)# vemcmd show proxy-arp

## **vemcmd show sod**

## **vemcmd show sod**

**Description:** Show the switch opaque data

**Command Mode:** attach-ave : Execute remote cli on AVE Device

**Command Path:**

# attach-ave <OpflexDevid> (exec-ave)# vemcmd show sod

### **vemcmd show sod**

**Description:** Show the switch opaque data

**Command Mode:** attach-ave-ng : Execute remote cli on AVE NG Device

**Command Path:**

# attach-ave-ng <OpflexDevid> (exec-ave-ng)# vemcmd show sod

## **vemcmd show sod**

**Description:** Show the switch opaque data

**Command Mode:** attach-avs : Execute remote cli on an Opflex Device

**Command Path:**

# attach-avs <OpflexDevid> (exec-avs)# vemcmd show sod

# **vemcmd show span**

## **vemcmd show span**

**Description:** Show SPAN/ERSPAN information

**Command Mode:** attach-ave : Execute remote cli on AVE Device

**Command Path:**

# attach-ave <OpflexDevid> (exec-ave)# vemcmd show span

#### **vemcmd show span**

**Description:** Show SPAN/ERSPAN information

**Command Mode:** attach-ave-ng : Execute remote cli on AVE NG Device

### **Command Path:**

# attach-ave-ng <OpflexDevid> (exec-ave-ng)# vemcmd show span

### **vemcmd show span**

**Description:** Show SPAN/ERSPAN information

**Command Mode:** attach-avs : Execute remote cli on an Opflex Device

### **Command Path:**

# attach-avs <OpflexDevid> (exec-avs)# vemcmd show span

## **vemcmd show stats cookie**

## **vemcmd show stats cookie <stats-cookie>**

**Description:** Show stats cookie

**Syntax:**

*stats-cookie* Show stats cookie. Number range from=0 to=9223372036854775807

**Command Mode:** attach-ave : Execute remote cli on AVE Device

**Command Path:**

```
# attach-ave <OpflexDevid>
(exec-ave)# vemcmd show stats cookie <stats-cookie>
```
### **vemcmd show stats cookie <stats-cookie>**

**Description:** Show stats cookie

**Syntax:**

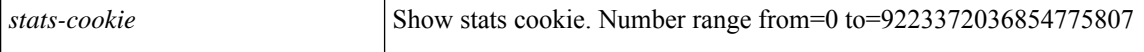

**Command Mode:** attach-ave-ng : Execute remote cli on AVE NG Device

#### **Command Path:**

```
# attach-ave-ng <OpflexDevid>
(exec-ave-ng)# vemcmd show stats cookie <stats-cookie>
```
### **vemcmd show stats cookie <stats-cookie>**

**Description:** Show stats cookie

**Syntax:**

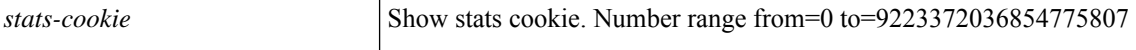

**Command Mode:** attach-avs : Execute remote cli on an Opflex Device

```
# attach-avs <OpflexDevid>
(exec-avs)# vemcmd show stats cookie <stats-cookie>
```
# **vemcmd show useg all**

## **vemcmd show useg all**

**Description:** Show microsegmentation all information

**Command Mode:** attach-ave : Execute remote cli on AVE Device

**Command Path:**

```
# attach-ave <OpflexDevid>
(exec-ave)# vemcmd show useg all
```
### **vemcmd show useg all**

**Description:** Show microsegmentation all information

**Command Mode:** attach-ave-ng : Execute remote cli on AVE NG Device

### **Command Path:**

```
# attach-ave-ng <OpflexDevid>
(exec-ave-ng)# vemcmd show useg all
```
#### **vemcmd show useg all**

**Description:** Show microsegmentation all information

**Command Mode:** attach-avs : Execute remote cli on an Opflex Device

```
# attach-avs <OpflexDevid>
(exec-avs)# vemcmd show useg all
```
# **vemcmd show useg tables brief**

## **vemcmd show useg tables brief**

**Description:** Show microsegmentation tables brief **Command Mode:** attach-ave : Execute remote cli on AVE Device **Command Path:**

# attach-ave <OpflexDevid> (exec-ave)# vemcmd show useg tables brief

### **vemcmd show useg tables brief**

**Description:** Show microsegmentation tables brief **Command Mode:** attach-ave-ng : Execute remote cli on AVE NG Device **Command Path:**

# attach-ave-ng <OpflexDevid> (exec-ave-ng)# vemcmd show useg tables brief

#### **vemcmd show useg tables brief**

**Description:** Show microsegmentation tables brief

**Command Mode:** attach-avs : Execute remote cli on an Opflex Device

**Command Path:**

# attach-avs <OpflexDevid> (exec-avs)# vemcmd show useg tables brief

## **vemcmd show useg tables info**

## **vemcmd show useg tables info <tbld-id>**

**Description:** Show microsegment tables info <tbl-id>

#### **Syntax:**

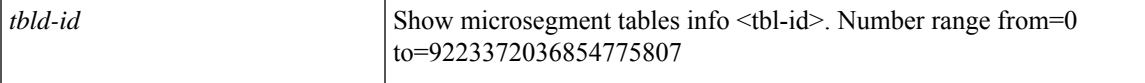

**Command Mode:** attach-ave : Execute remote cli on AVE Device

## **Command Path:**

```
# attach-ave <OpflexDevid>
(exec-ave)# vemcmd show useg tables info <tbld-id>
```
### **vemcmd show useg tables info <tbld-id>**

**Description:** Show microsegment tables info <tbl-id>

## **Syntax:**

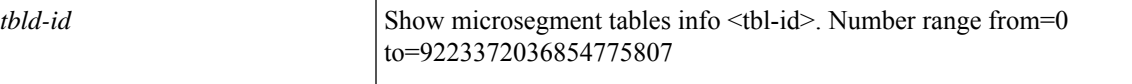

**Command Mode:** attach-ave-ng : Execute remote cli on AVE NG Device

### **Command Path:**

```
# attach-ave-ng <OpflexDevid>
(exec-ave-ng)# vemcmd show useg tables info <tbld-id>
```
### **vemcmd show useg tables info <tbld-id>**

**Description:** Show microsegment tables info <tbl-id>

### **Syntax:**

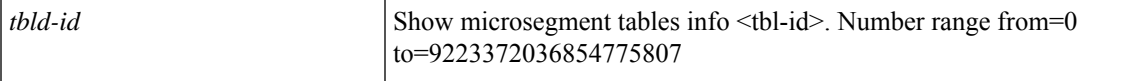

**Command Mode:** attach-avs : Execute remote cli on an Opflex Device

```
# attach-avs <OpflexDevid>
(exec-avs)# vemcmd show useg tables info <tbld-id>
```
# **vemcmd show useg unresolved**

## **vemcmd show useg unresolved**

**Description:** Show microsegmentation unresolved port **Command Mode:** attach-ave : Execute remote cli on AVE Device **Command Path:**

# attach-ave <OpflexDevid> (exec-ave)# vemcmd show useg unresolved

### **vemcmd show useg unresolved**

**Description:** Show microsegmentation unresolved port **Command Mode:** attach-ave-ng : Execute remote cli on AVE NG Device **Command Path:**

# attach-ave-ng <OpflexDevid> (exec-ave-ng)# vemcmd show useg unresolved

#### **vemcmd show useg unresolved**

**Description:** Show microsegmentation unresolved port

**Command Mode:** attach-avs : Execute remote cli on an Opflex Device

**Command Path:**

# attach-avs <OpflexDevid> (exec-avs)# vemcmd show useg unresolved

# **vemcmd show version**

## **vemcmd show version**

**Description:** Show the VEM and VSM versions

**Command Mode:** attach-ave : Execute remote cli on AVE Device

**Command Path:**

# attach-ave <OpflexDevid> (exec-ave)# vemcmd show version

### **vemcmd show version**

**Description:** Show the VEM and VSM versions

**Command Mode:** attach-ave-ng : Execute remote cli on AVE NG Device

### **Command Path:**

```
# attach-ave-ng <OpflexDevid>
(exec-ave-ng)# vemcmd show version
```
## **vemcmd show version**

**Description:** Show the VEM and VSM versions

**Command Mode:** attach-avs : Execute remote cli on an Opflex Device

### **Command Path:**

# attach-avs <OpflexDevid> (exec-avs)# vemcmd show version

## **vemcmd show vlan**

### **vemcmd show vlan <vlan\_num>**

**Description:** Show a given vlan

**Syntax:**

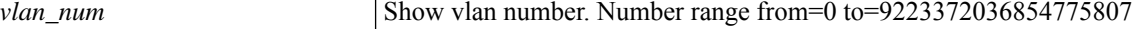

**Command Mode:** attach-ave : Execute remote cli on AVE Device

**Command Path:**

```
# attach-ave <OpflexDevid>
(exec-ave)# vemcmd show vlan <vlan num>
```
## **vemcmd show vlan <vlan\_num>**

**Description:** Show a given vlan

**Syntax:**

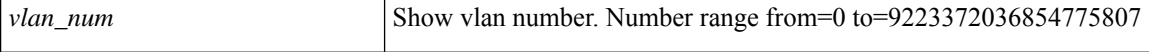

**Command Mode:** attach-ave-ng : Execute remote cli on AVE NG Device

#### **Command Path:**

```
# attach-ave-ng <OpflexDevid>
(exec-ave-ng)# vemcmd show vlan <vlan_num>
```
#### **vemcmd show vlan <vlan\_num>**

**Description:** Show a given vlan

**Syntax:**

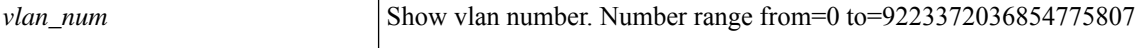

**Command Mode:** attach-avs : Execute remote cli on an Opflex Device

```
# attach-avs <OpflexDevid>
(exec-avs)# vemcmd show vlan <vlan num>
```
## **vemcmd show vxlanstats**

## **vemcmd show vxlanstats**

**Description:** Show VXLAN VTEP VM mapping Information **Command Mode:** attach-ave : Execute remote cli on AVE Device **Command Path:**

```
# attach-ave <OpflexDevid>
(exec-ave)# vemcmd show vxlanstats
```
### **vemcmd show vxlanstats**

**Description:** Show VXLAN VTEP VM mapping Information **Command Mode:** attach-ave-ng : Execute remote cli on AVE NG Device **Command Path:**

```
# attach-ave-ng <OpflexDevid>
(exec-ave-ng)# vemcmd show vxlanstats
```
## **vemcmd show vxlanstats**

**Description:** Show VXLAN VTEP VM mapping Information

**Command Mode:** attach-avs : Execute remote cli on an Opflex Device

### **Command Path:**

# attach-avs <OpflexDevid> (exec-avs)# vemcmd show vxlanstats

# **vemcmd show vxlanvtepmap**

## **vemcmd show vxlanvtepmap**

**Description:** Show VXLAN VTEP VM mapping Information **Command Mode:** attach-ave : Execute remote cli on AVE Device **Command Path:**

# attach-ave <OpflexDevid> (exec-ave)# vemcmd show vxlanvtepmap

### **vemcmd show vxlanvtepmap**

**Description:** Show VXLAN VTEP VM mapping Information **Command Mode:** attach-ave-ng : Execute remote cli on AVE NG Device **Command Path:**

# attach-ave-ng <OpflexDevid> (exec-ave-ng)# vemcmd show vxlanvtepmap

#### **vemcmd show vxlanvtepmap**

**Description:** Show VXLAN VTEP VM mapping Information

**Command Mode:** attach-avs : Execute remote cli on an Opflex Device

**Command Path:**

# attach-avs <OpflexDevid> (exec-avs)# vemcmd show vxlanvtepmap

# **vemcmd show vxlanvteps**

## **vemcmd show vxlanvteps**

**Description:** Show VXLAN VTEPs

**Command Mode:** attach-ave : Execute remote cli on AVE Device

**Command Path:**

# attach-ave <OpflexDevid> (exec-ave)# vemcmd show vxlanvteps

### **vemcmd show vxlanvteps**

**Description:** Show VXLAN VTEPs

**Command Mode:** attach-ave-ng : Execute remote cli on AVE NG Device

### **Command Path:**

```
# attach-ave-ng <OpflexDevid>
(exec-ave-ng)# vemcmd show vxlanvteps
```
### **vemcmd show vxlanvteps**

**Description:** Show VXLAN VTEPs

**Command Mode:** attach-avs : Execute remote cli on an Opflex Device

**Command Path:**

# attach-avs <OpflexDevid> (exec-avs)# vemcmd show vxlanvteps

# **vemdebug set infra**

## **vemdebug set infra tagging 0|1**

**Description:** vemdebug set infra tagging

### **Syntax:**

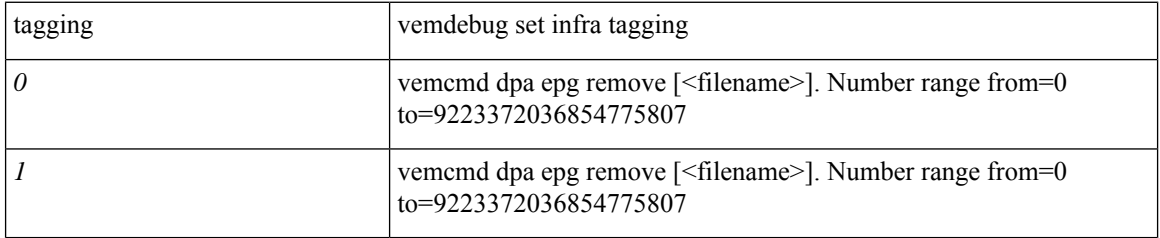

**Command Mode:** attach-ave : Execute remote cli on AVE Device

## **Command Path:**

```
# attach-ave <OpflexDevid>
(exec-ave)# vemdebug set infra tagging 0|1
```
## **vemdebug set infra tagging 0|1**

**Description:** vemdebug set infra tagging

## **Syntax:**

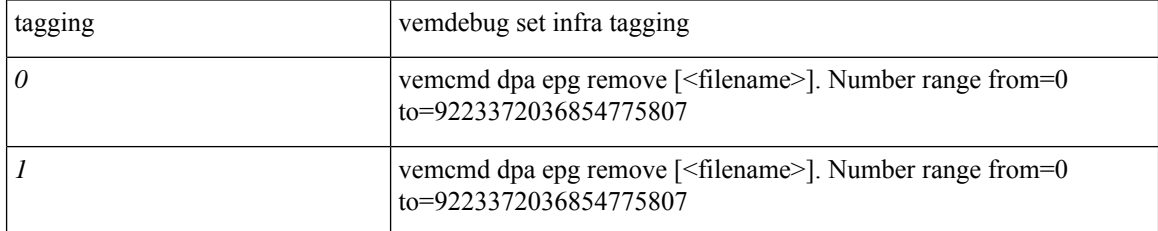

**Command Mode:** attach-ave-ng : Execute remote cli on AVE NG Device

## **Command Path:**

```
# attach-ave-ng <OpflexDevid>
(exec-ave-ng)# vemdebug set infra tagging 0|1
```
## **vemdebug set infra tagging 0|1**

**Description:** vemdebug set infra tagging

**Syntax:**

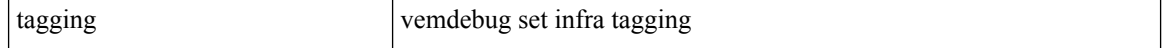

 $\overline{\phantom{a}}$ 

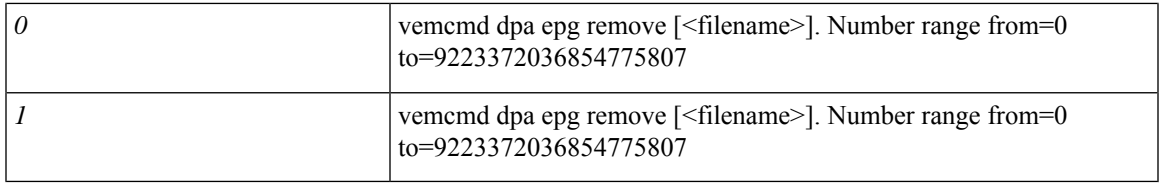

**Command Mode:** attach-avs : Execute remote cli on an Opflex Device

```
# attach-avs <OpflexDevid>
(exec-avs)# vemdebug set infra tagging 0|1
```
## **vemsend**

## **vemsend <vemsend\_str>**

**Description:** vemsend <command>

**Syntax:**

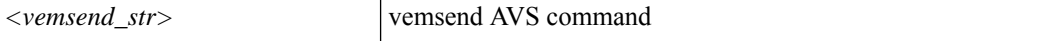

**Command Mode:** attach-ave : Execute remote cli on AVE Device

**Command Path:**

```
# attach-ave <OpflexDevid>
(exec-ave)# vemsend <vemsend_str>
```
## **vemsend <vemsend\_str>**

**Description:** vemsend <command>

**Syntax:**

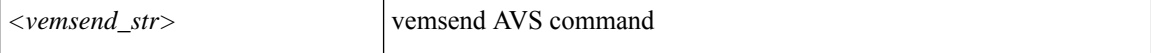

**Command Mode:** attach-ave-ng : Execute remote cli on AVE NG Device

**Command Path:**

```
# attach-ave-ng <OpflexDevid>
(exec-ave-ng)# vemsend <vemsend_str>
```
#### **vemsend <vemsend\_str>**

**Description:** vemsend <command>

**Syntax:**

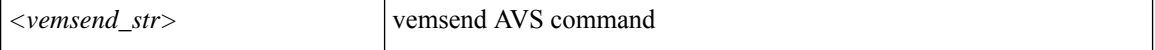

**Command Mode:** attach-avs : Execute remote cli on an Opflex Device

```
# attach-avs <OpflexDevid>
(exec-avs)# vemsend <vemsend_str>
```
## **version**

### **version <WORD>**

**Description:** Configure the Resource Pool version

**Syntax:**

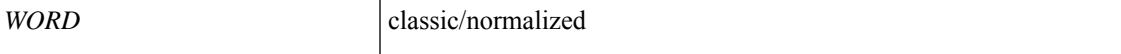

**Command Mode:** l4l7 resource-pool : Configure L4-L7 Service Resource Pool

### **Command Path:**

```
# configure [['terminal', 't']]
(config)# tenant <WORD>
(config-tenant)# l4l7 resource-pool <WORD>
(config-resource-pool)# version <WORD>
```
## **version <versionNo>**

**Description:** Configure version

**Syntax:**

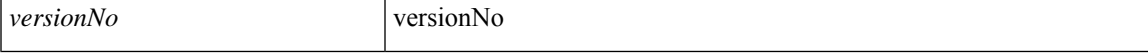

### **Command Mode:** flow exporter : Configure Netflow Exporter

### **Command Path:**

```
# configure [['terminal', 't']]
(config)# tenant <WORD>
(config-tenant)# flow exporter <WORD> destination address <A.B.C.D or A:B::C:D> transport
udp <dstPort>
(config-tn-flow-exporter)# version <versionNo>
```
## **version <versionNo>**

**Description:** Configure version

**Syntax:**

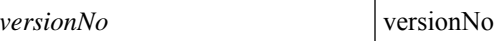

**Command Mode:** flow exporter : Configure Netflow Exporter

```
# configure [['terminal', 't']]
(config)# flow exporter <WORD> destination address <A.B.C.D or A:B::C:D> transport udp
<dstPort>
(config-flow-exporter)# version <versionNo>
```
## **version <versionNo>**

**Description:** Configure version

**Syntax:**

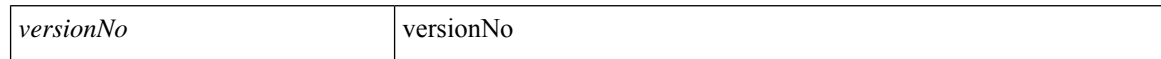

**Command Mode:** flow vm-exporter : Configure NetFlow Exporter for VM Networking

```
# configure [['terminal', 't']]
(config)# flow vm-exporter <WORD> destination address <A.B.C.D or A:B::C:D> transport udp
<dstPort>
(config-flow-vm-exporter)# version <versionNo>
```
# **virtual-static-endpoint**

## **virtual-static-endpoint mac E.E.E|EE-EE-EE-EE-EE-EE|EE:EE:EE:EE:EE:EE|EEEE.EEEE.EEEE [ip <A.B.C.D>]**

**Description:** Configure Virtual Static Endpoint under Epg

## **Syntax:**

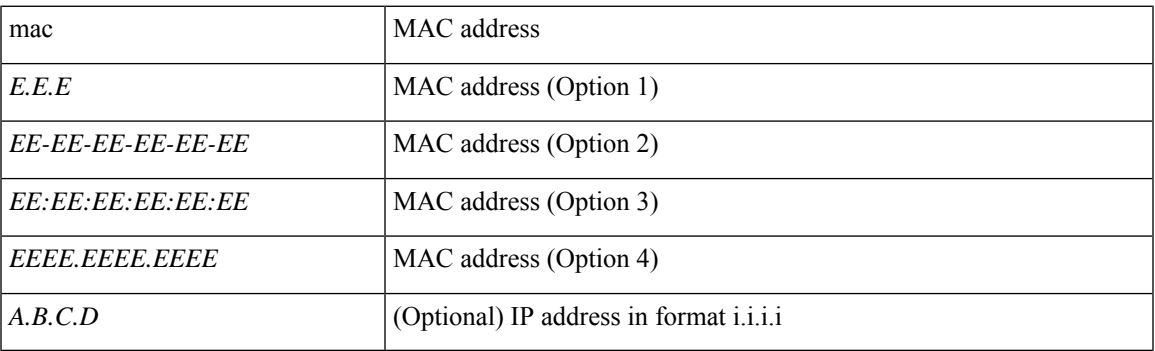

**Command Mode:** epg : AEPg configuration mode

```
# configure [['terminal', 't']]
(config)# tenant <WORD>
(config-tenant)# application <WORD>
(config-tenant-app)# epg <WORD> [type <WORD>]
(config-tenant-app-epg)# virtual-static-endpoint mac
E.E.E|EE-EE-EE-EE-EE-EE|EE:EE:EE:EE:EE:EE|EEEE.EEEE.EEEE [ip <A.B.C.D>]
```
## **visore-access-enable**

### **visore-access-enable**

**Description:** Enable HTTP visore access

**Command Mode:** http : HTTP communication policy group

**Command Path:**

```
# configure [['terminal', 't']]
(config)# comm-policy <WORD>
(config-comm-policy)# http
(config-http)# visore-access-enable
```
#### **visore-access-enable**

**Description:** Enable HTTPS visore access

**Command Mode:** https : HTTPS communication policy group

```
# configure [['terminal', 't']]
(config)# comm-policy <WORD>
(config-comm-policy)# https
(config-https)# visore-access-enable
```
## **vlan-domain**

## **vlan-domain <name> [dynamic] [type <domain-type>]**

**Description:** Configure vlan domain

## **Syntax:**

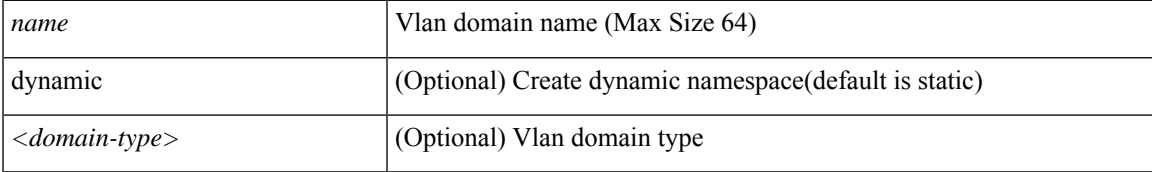

**Command Mode:** configure : Configuration Mode

## **Command Path:**

```
# configure [['terminal', 't']]
(config)# vlan-domain <name> [dynamic] [type <domain-type>]
```
## **vlan-domain member <WORD> [type <arg>]**

**Description:** Attach VMware Domain to a VLAN Domain

## **Syntax:**

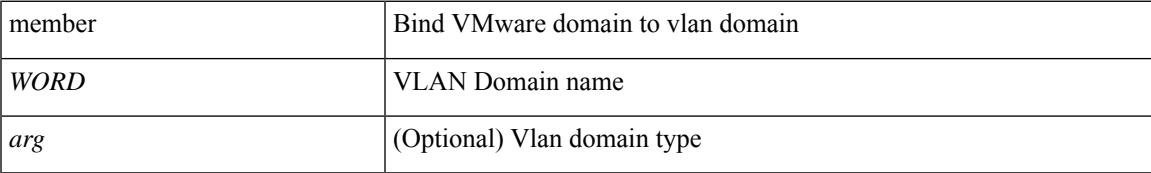

## **Command Mode:** vmware-domain : Create a VMM VMWare Domain

## **Command Path:**

```
# configure [['terminal', 't']]
(config)# vmware-domain <WORD> [delimiter <WORD>] [access-mode <access-mode>]
(config-vmware)# vlan-domain member <WORD> [type <>]
```
## **vlan-domain member <WORD> [type <arg>]**

**Description:** Attach Microsoft Domain to a VLAN Domain

**Syntax:**

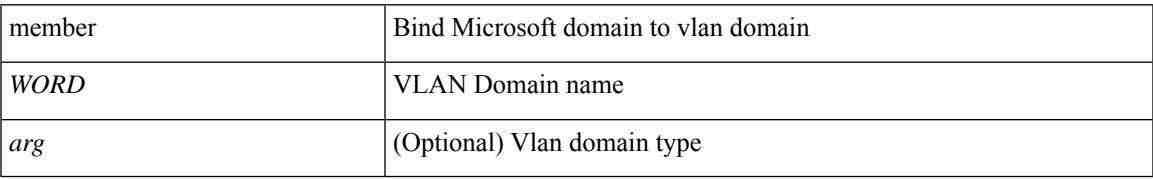

## **Command Mode:** microsoft-domain : Create a VMM Microsoft Domain

### **Command Path:**

```
# configure [['terminal', 't']]
(config)# microsoft-domain <WORD> [delimiter <WORD>]
(config-microsoft)# vlan-domain member <WORD> [type <>]
```
### **vlan-domain member <WORD> [type <arg>]**

**Description:** Attach Rhev Domain to a VLAN Domain

**Syntax:**

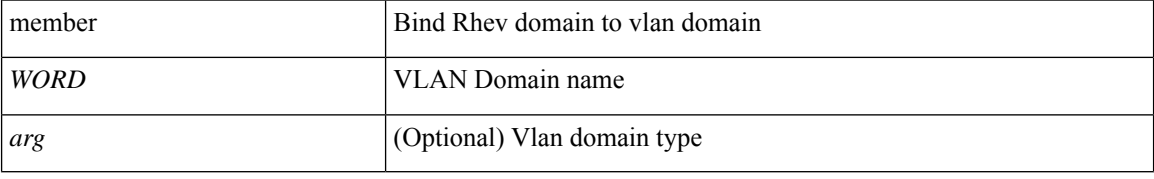

**Command Mode:** rhev-domain : Create a VMM Redhat Domain

#### **Command Path:**

```
# configure [['terminal', 't']]
(config)# rhev-domain <WORD> [delimiter <WORD>]
(config-redhat)# vlan-domain member <WORD> [type <>]
```
## **vlan-domain member <WORD> [type <arg>]**

**Description:** Configure Vlan Domain

**Syntax:**

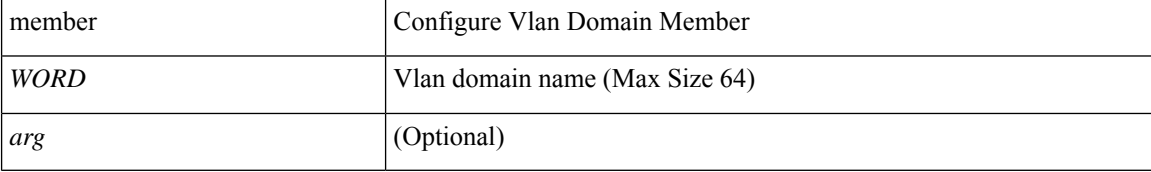

**Command Mode:** template policy-group : Configure Policy Group Parameters

### **Command Path:**

```
# configure [['terminal', 't']]
(config)# template policy-group <WORD>
(config-pol-grp-if)# vlan-domain member <WORD> [type <>]
```
### **vlan-domain member <WORD> [type <arg>]**

**Description:** Configure Vlan Domain

**Syntax:**

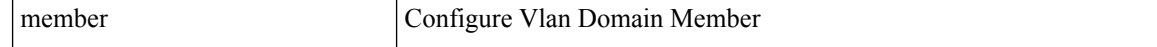

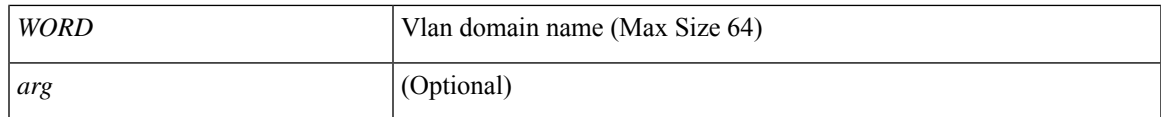

**Command Mode:** template port-channel : Configure Port-Channel Parameters

### **Command Path:**

```
# configure [['terminal', 't']]
(config)# template port-channel <WORD>
(config-po-ch-if)# vlan-domain member <WORD> [type <>]
```
## **vlan-domain member <WORD> [type <arg>]**

**Description:** Configure Vlan Domain

**Syntax:**

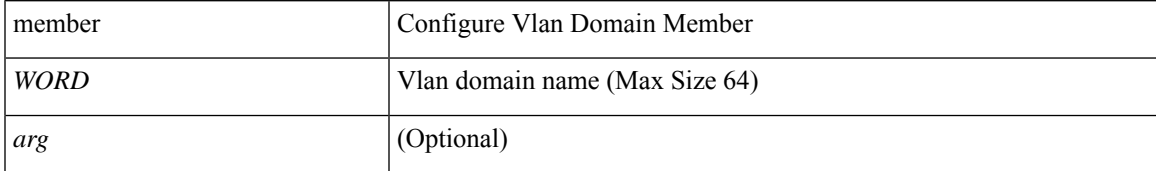

**Command Mode:** template spine-interface-policy-group : Configure Policy Group Parameters

## **Command Path:**

```
# configure [['terminal', 't']]
(config)# template spine-interface-policy-group <WORD>
(config-spine-if-pol-grp)# vlan-domain member <WORD> [type <>]
```
## **vlan-domain member <WORD> [type <arg>]**

**Description:** Configure Vlan Domain

**Syntax:**

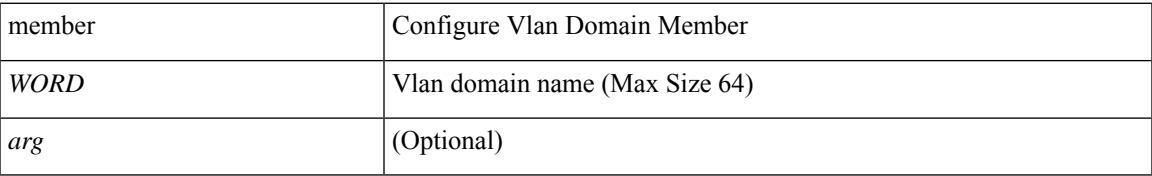

**Command Mode:** interface ethernet : Ethernet IEEE 802.3z

```
# configure [['terminal', 't']]
(config)# leaf <101-4000>
(config-leaf)# interface ethernet <ifRange>
(config-leaf-if)# vlan-domain member <WORD> [type <>]
```
## **vlan-domain member <WORD> [type <arg>]**

**Description:** Configure Vlan Domain

**Syntax:**

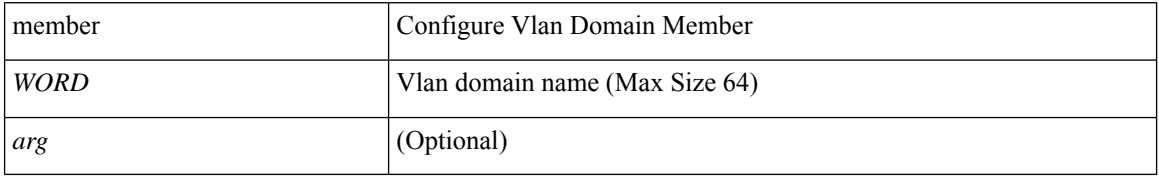

**Command Mode:** interface port-channel : Port Channel interface

## **Command Path:**

```
# configure [['terminal', 't']]
(config)# leaf <101-4000>
(config-leaf)# interface port-channel <WORD> [fex <fex>]
(config-leaf-if)# vlan-domain member <WORD> [type <>]
```
## **vlan-domain member <WORD> [type <arg>]**

**Description:** Configure Vlan Domain

**Syntax:**

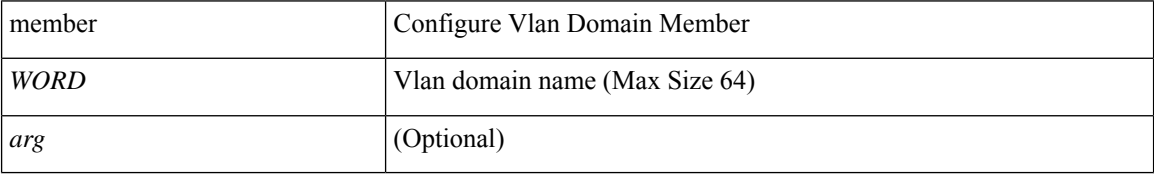

**Command Mode:** interface ethernet : Ethernet IEEE 802.3z

### **Command Path:**

```
# configure [['terminal', 't']]
(config)# spine <101-4000>
(config-spine)# interface ethernet <ifRange>
(config-leaf-if)# vlan-domain member <WORD> [type <>]
```
## **vlan-domain member <WORD> [type <arg>]**

**Description:** Configure Vlan Domain

**Syntax:**

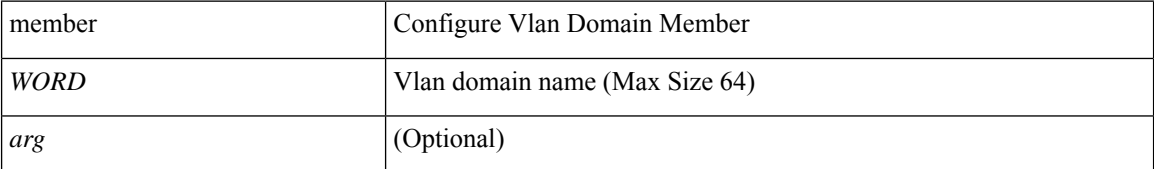

**Command Mode:** interface port-channel : Port Channel interface

## **Command Path:**

```
# configure [['terminal', 't']]
(config)# spine <101-4000>
(config-spine)# interface port-channel <WORD> [fex <fex>]
(config-leaf-if)# vlan-domain member <WORD> [type <>]
```
## **vlan-domain member <WORD> [type <arg>]**

**Description:** Configure Vlan Domain

**Syntax:**

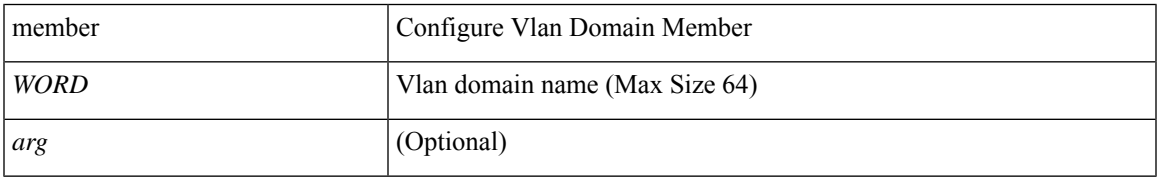

**Command Mode:** interface : Provide VPC Name

```
# configure [['terminal', 't']]
(config)# vpc context leaf <101-4000> <101-4000> [fex <fex>]
(config-vpc)# interface vpc <WORD> [fex <fex>]
(config-vpc-if)# vlan-domain member <WORD> [type <>]
```
# **vlan-pool**

## **vlan-pool <pool-name>**

**Description:** Assign vlan-pool to vlan-domain

**Syntax:**

*pool-name* Vlan-pool name (Max Size 64)

**Command Mode:** vlan-domain : Configure vlan domain

```
# configure [['terminal', 't']]
(config)# vlan-domain <name> [dynamic] [type <domain-type>]
(config-vlan)# vlan-pool <pool-name>
```
# **vlan-range**

## **vlan-range <vlan-range>**

**Description:** Configure VLAN ranges on trunk

### **Syntax:**

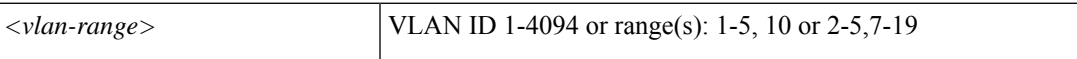

**Command Mode:** trunk-portgroup : Configure a trunk port group in the VMWare domain

```
# configure [['terminal', 't']]
(config)# vmware-domain <WORD> [delimiter <WORD>] [access-mode <access-mode>]
(config-vmware)# trunk-portgroup <>
(config-vmware-trunk)# vlan-range <vlan-range>
```
## **vlan**

## **vlan <vlan-range> [dynamic] [internal]**

**Description:** Add VLANs to vlan-domain

## **Syntax:**

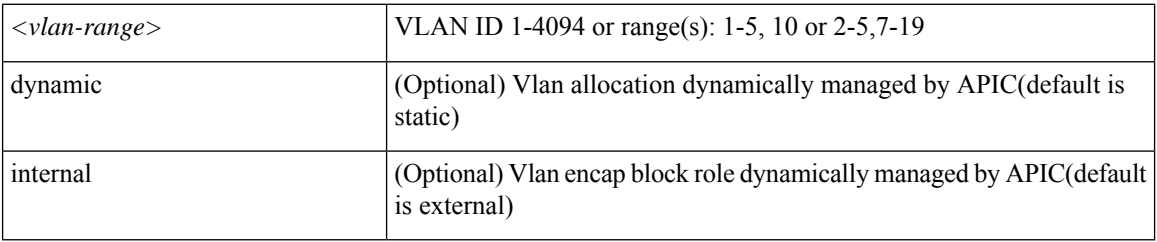

**Command Mode:** vlan-domain : Configure vlan domain

## **Command Path:**

```
# configure [['terminal', 't']]
(config)# vlan-domain <name> [dynamic] [type <domain-type>]
(config-vlan)# vlan <vlan-range> [dynamic] [internal]
```
### **vlan <vlan-range>**

**Description:** Add VLANs to vlan-domain

## **Syntax:**

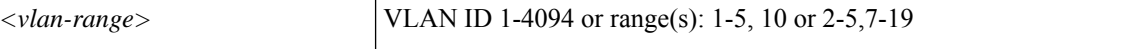

**Command Mode:** vsan-domain : Configure vsan domain

### **Command Path:**

```
# configure [['terminal', 't']]
(config)# vsan-domain <name>
(config-vsan)# vlan <vlan-range>
```
## **vlan <1-4094>**

**Description:** Vlan encap for the Power Device

**Syntax:**

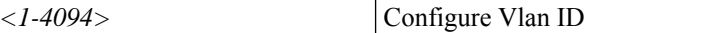

**Command Mode:** switchport power-over-ethernet : Power Over Ethernet configuration

```
# configure [['terminal', 't']]
```

```
(config)# template policy-group <WORD>
(config-pol-grp-if)# switchport power-over-ethernet <WORD>
(config-power-over-ethernet)# vlan <1-4094>
```
## **vlan <1-4094>**

**Description:** Configure Vlan for inband epg Controller inband ports

**Syntax:**

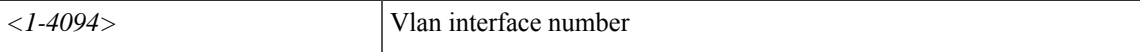

**Command Mode:** inband-mgmt : Enter Inside In-band management mode to modify inband properties or create new inband

### **Command Path:**

```
# configure [['terminal', 't']]
(config)# tenant <WORD>
(config-tenant)# inband-mgmt epg <WORD>
(config-inb-epg)# vlan <1-4094>
```
## **vlan <1-4094>**

**Description:** Configure Vlan for APIC Inband Port

**Syntax:**

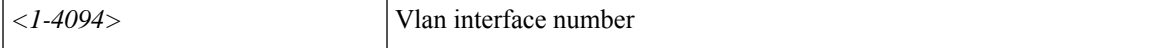

**Command Mode:** interface inband-mgmt0 : Inband management interface

```
# configure [['terminal', 't']]
(config)# controller
(config-controller)# interface inband-mgmt0
(config-controller-if)# vlan <1-4094>
```
## **vmware-domain**

## **vmware-domain <WORD> [delimiter <WORD>] [access-mode <access-mode>]**

**Description:** Create a VMM VMWare Domain

**Syntax:**

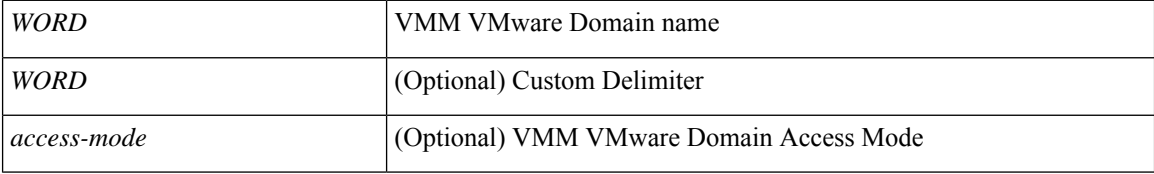

**Command Mode:** configure : Configuration Mode

## **Command Path:**

```
# configure [['terminal', 't']]
(config)# vmware-domain <WORD> [delimiter <WORD>] [access-mode <access-mode>]
```
**vmware-domain member <WORD> [encap <WORD>][primary-encap <WORD>][allow-micro-segmentation] [deploy <WORD>][push <WORD>][binding-type staticBinding|dynamicBinding|ephemeral][port-allocation fixed|elastic] [num-ports <WORD>] [delimiter <WORD>]**

**Description:** Associate EPG to a VMWare Domain

**Syntax:**

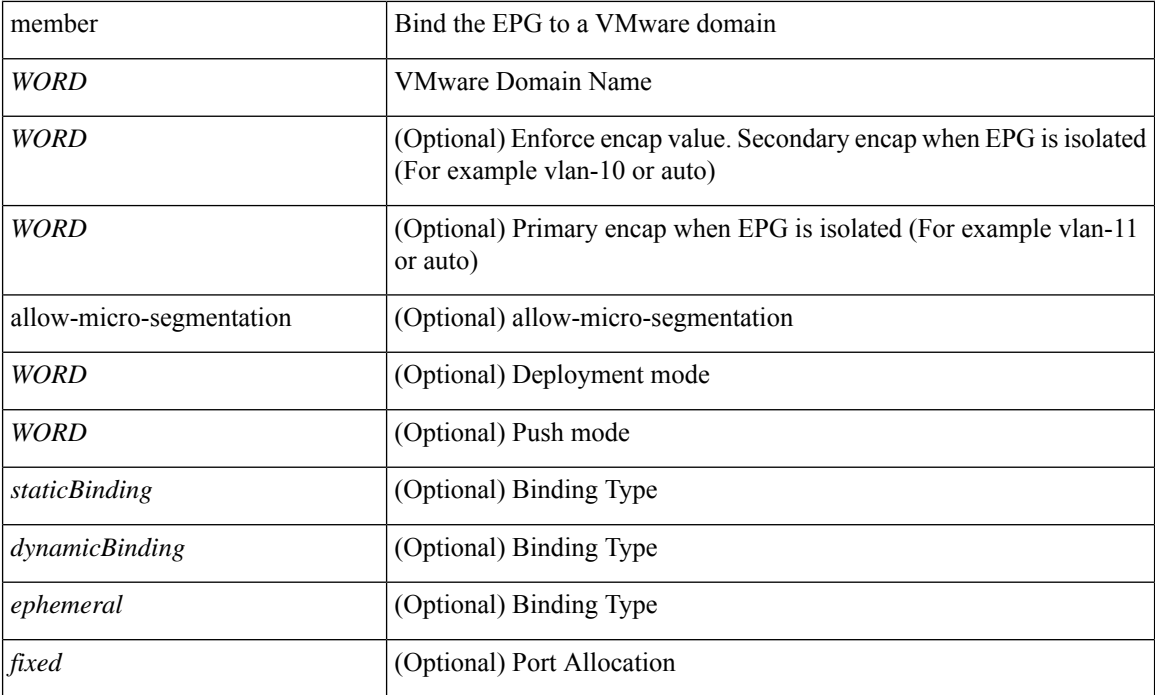
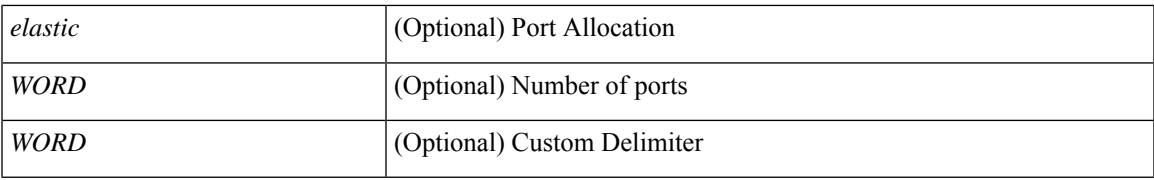

**Command Mode:** epg : AEPg configuration mode

```
# configure [['terminal', 't']]
(config)# tenant <WORD>
(config-tenant)# application <WORD>
(config-tenant-app)# epg <WORD> [type <WORD>]
(config-tenant-app-epg)# vmware-domain member <WORD> [encap <WORD>] [primary-encap <WORD>]
[allow-micro-segmentation] [deploy <WORD>] [push <WORD>] [binding-type
staticBinding|dynamicBinding|ephemeral] [port-allocation fixed|elastic] [num-ports <WORD>]
[delimiter <WORD>]
```
## **vnic**

**vnic**

## **vnic <vnic-name>**

#### **Description:** Configure Virtual NIC as Cluster Member Interface

**Syntax:**

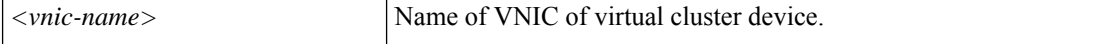

**Command Mode:** member : Configure Cluster Interface Member

```
# configure [['terminal', 't']]
(config)# tenant <WORD>
(config-tenant)# l4l7 cluster name <WORD> type <type> vlan-domain <domain-name>
[switching-mode <switching-mode>] [service <service>] [function <function>] [context
<context>] [trunking <enable|disable>] [vm-instantiation-policy <vm-instantiation-policy>]
(config-cluster)# cluster-interface <WORD> [vlan <NUMBER>]
(config-cluster-interface)# member device <WORD> device-interface <WORD>
(config-member)# vnic <vnic-name>
```
# **vpc context**

## **vpc context leaf <101-4000> <101-4000> [fex <fex>]**

**Description:** Enter vpc context

## **Syntax:**

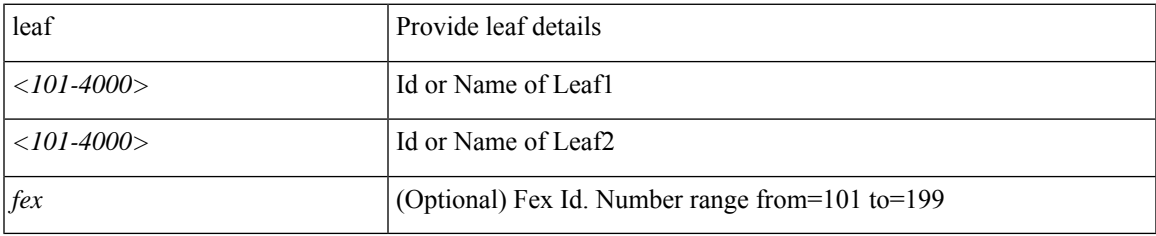

**Command Mode:** configure : Configuration Mode

```
# configure [['terminal', 't']]
(config)# vpc context leaf <101-4000> <101-4000> [fex <fex>]
```
# **vpc domain consecutive**

## **vpc domain consecutive**

**Description:** Pair all discovered leaves consecutively e.g. 101-102, 103-104

**Command Mode:** configure : Configuration Mode

```
# configure [['terminal', 't']]
(config)# vpc domain consecutive
```
# **vpc domain explicit**

## **vpc domain explicit <NUMBER> leaf <101-4000> <101-4000>**

**Description:** Pair two leaf nodes explicitly

#### **Syntax:**

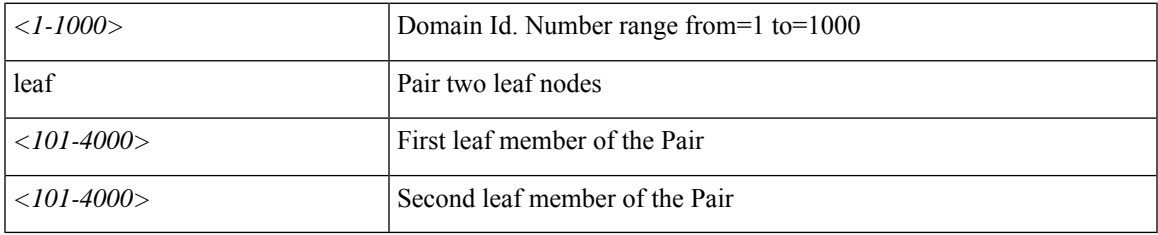

**Command Mode:** configure : Configuration Mode

```
# configure [['terminal', 't']]
(config)# vpc domain explicit <NUMBER> leaf <101-4000> <101-4000>
```
# **vpc domain reciprocal**

## **vpc domain reciprocal**

**Description:** Pair all discovered leaves reciprocally e.g. 101-103, 102-104

**Command Mode:** configure : Configuration Mode

```
# configure [['terminal', 't']]
(config)# vpc domain reciprocal
```
## **vrf-blacklist-mode**

## **vrf-blacklist-mode**

**Description:** Forwarding model for EPG (whitelist vs blacklist)

**Command Mode:** epg : AEPg configuration mode

```
# configure [['terminal', 't']]
(config)# tenant <WORD>
(config-tenant)# application <WORD>
(config-tenant-app)# epg <WORD> [type <WORD>]
(config-tenant-app-epg)# vrf-blacklist-mode
```
## **vrf**

**vrf**

## **vrf context <WORD>**

**Description:** Configuration for vrf

#### **Syntax:**

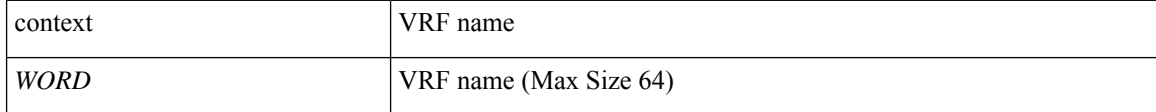

**Command Mode:** tenant : Tenant configuration mode

## **Command Path:**

```
# configure [['terminal', 't']]
(config)# tenant <WORD>
(config-tenant)# vrf context <WORD>
```
#### **vrf member <WORD>**

**Description:** Configure VRF parameters

#### **Syntax:**

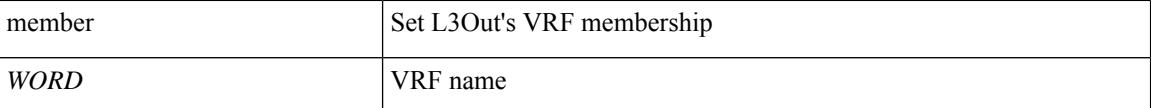

### **Command Mode:** l3out : Configuration for L3Out

#### **Command Path:**

```
# configure [['terminal', 't']]
(config)# tenant <WORD>
(config-tenant)# l3out <WORD>
(config-tenant-l3out)# vrf member <WORD>
```
## **vrf member <WORD>**

**Description:** Associate the bridge-domain with a VRF

**Syntax:**

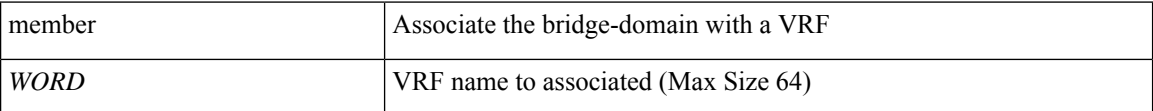

**Command Mode:** bridge-domain : Configuration for bridge-domain

```
# configure [['terminal', 't']]
(config)# tenant <WORD>
(config-tenant)# bridge-domain <WORD>
(config-tenant-bd)# vrf member <WORD>
```
### **vrf member <WORD>**

## **Description:** Configure VRF parameters

#### **Syntax:**

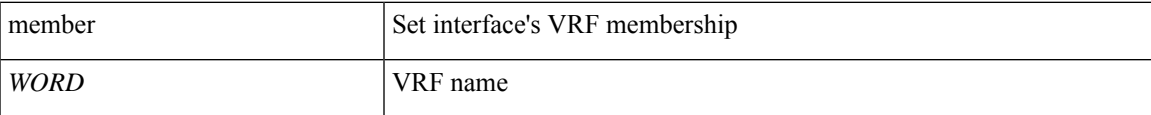

#### **Command Mode:** external-l3 epg : External L3 EPG configuration mode

#### **Command Path:**

```
# configure [['terminal', 't']]
(config)# tenant <WORD>
(config-tenant)# external-l3 epg <WORD> [oob-mgmt] [l3out <l3out>]
(config-tenant-l3ext-epg)# vrf member <WORD>
```
#### **vrf member tenant <WORD> vrf <WORD>**

#### **Description:** Configure VRF

#### **Syntax:**

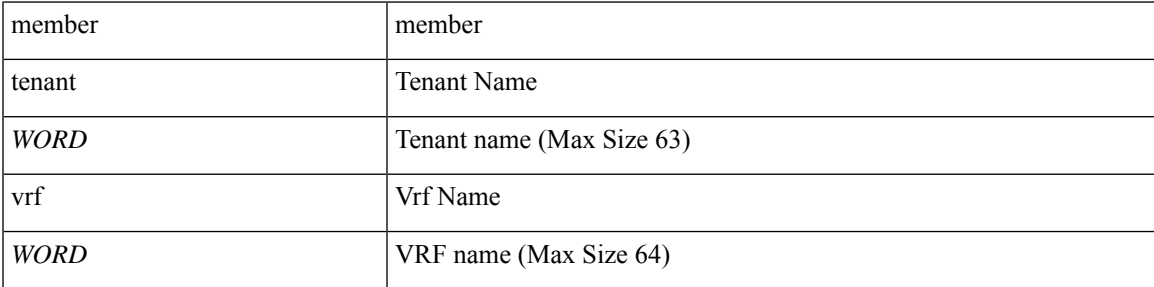

**Command Mode:** flow exporter : Configure Netflow Exporter

## **Command Path:**

```
# configure [['terminal', 't']]
(config)# tenant <WORD>
(config-tenant)# flow exporter <WORD> destination address <A.B.C.D or A:B::C:D> transport
udp <dstPort>
(config-tn-flow-exporter)# vrf member tenant <WORD> vrf <WORD>
```
### **vrf context tenant <WORD> vrf <WORD> [l3out <l3out>]**

**Description:** Configure VRF parameters

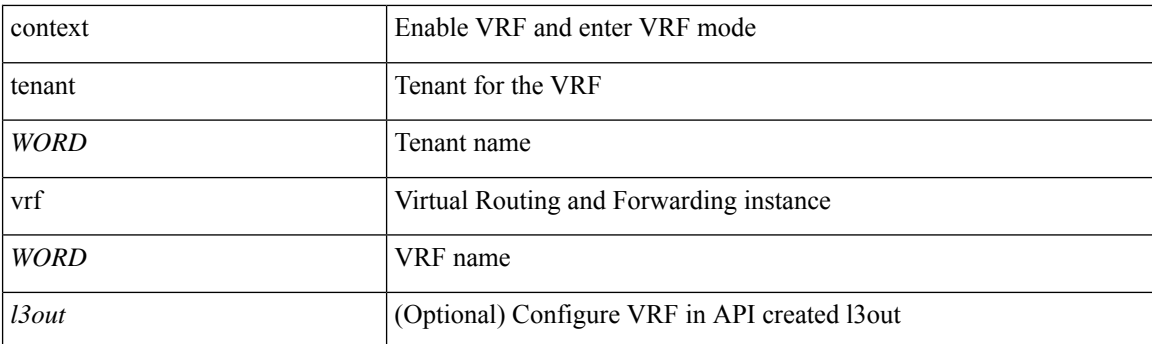

## **Command Mode:** leaf : Configure Leaf Node

## **Command Path:**

```
# configure [['terminal', 't']]
(config)# leaf <101-4000>
(config-leaf)# vrf context tenant <WORD> vrf <WORD> [l3out <l3out>]
```
## **vrf member tenant <WORD> vrf <WORD>**

## **Description:** Configure VRF parameters

#### **Syntax:**

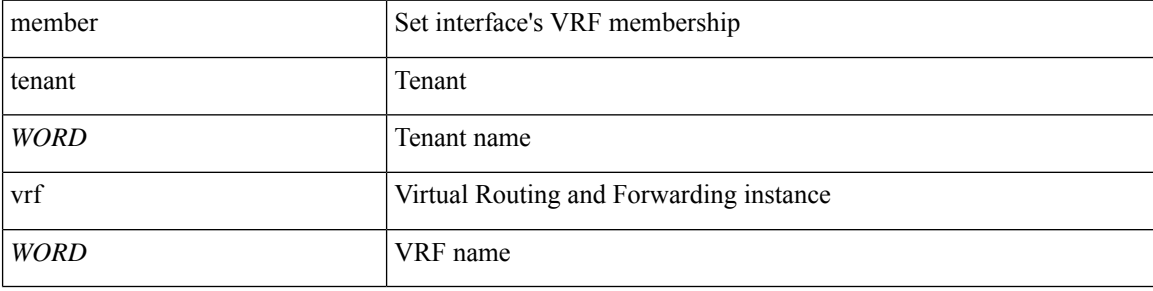

**Command Mode:** interface vlan : Vlan interface

## **Command Path:**

```
# configure [['terminal', 't']]
(config)# leaf <101-4000>
(config-leaf)# interface vlan <1-4094>
(config-leaf-if)# vrf member tenant <WORD> vrf <WORD>
```
## **vrf member tenant <WORD> vrf <WORD> [l3out] WORD**

## **Description:** Configure VRF parameters

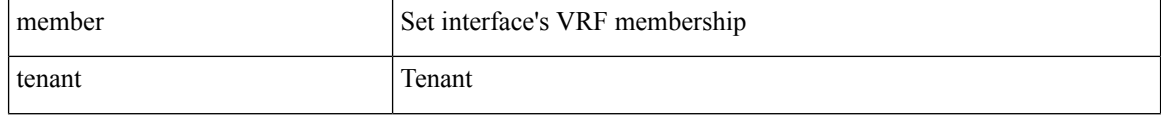

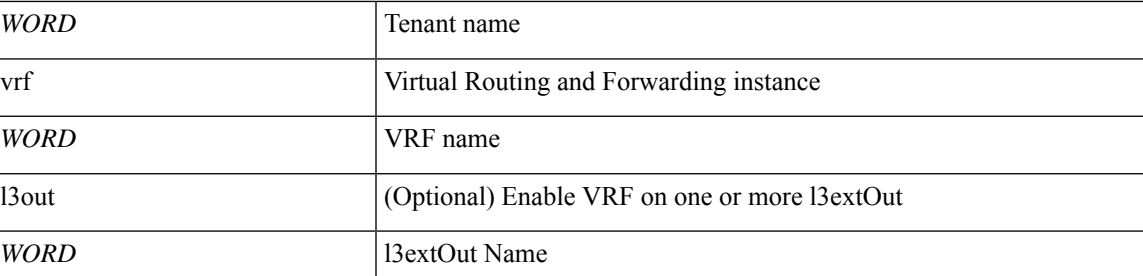

**Command Mode:** interface ethernet : Ethernet IEEE 802.3z

## **Command Path:**

```
# configure [['terminal', 't']]
(config)# leaf <101-4000>
(config-leaf)# interface ethernet <ifRange>
(config-leaf-if)# vrf member tenant <WORD> vrf <WORD> [l3out] WORD
```
## **vrf member tenant <WORD> vrf <WORD> [l3out] WORD**

**Description:** Configure VRF parameters

#### **Syntax:**

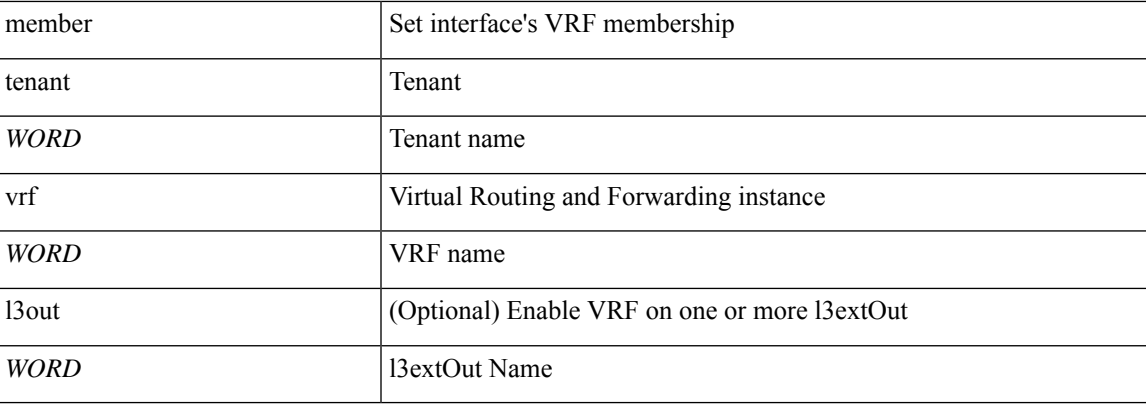

**Command Mode:** interface port-channel : Port Channel interface

## **Command Path:**

```
# configure [['terminal', 't']]
(config)# leaf <101-4000>
(config-leaf)# interface port-channel <WORD> [fex <fex>]
(config-leaf-if)# vrf member tenant <WORD> vrf <WORD> [l3out] WORD
```
## **vrf member tenant <WORD> vrf <WORD>**

**Description:** Configure VRF information

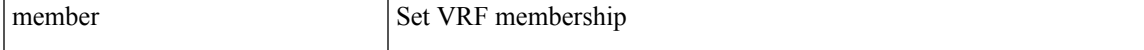

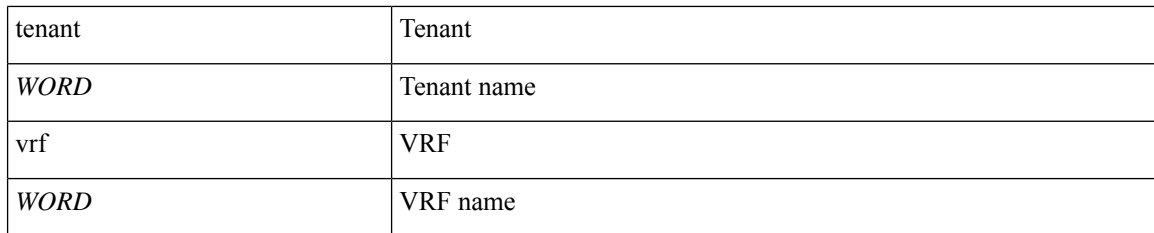

**Command Mode:** router eigrp : Enhanced Interior Gateway Routing Protocol (EIGRP)

#### **Command Path:**

```
# configure [['terminal', 't']]
(config)# leaf <101-4000>
(config-leaf)# router eigrp default
(config-eigrp)# vrf member tenant <WORD> vrf <WORD>
```
## **vrf member tenant <WORD> vrf <WORD>**

**Description:** Associate Router OSPF Policy with Tenant/VRF

#### **Syntax:**

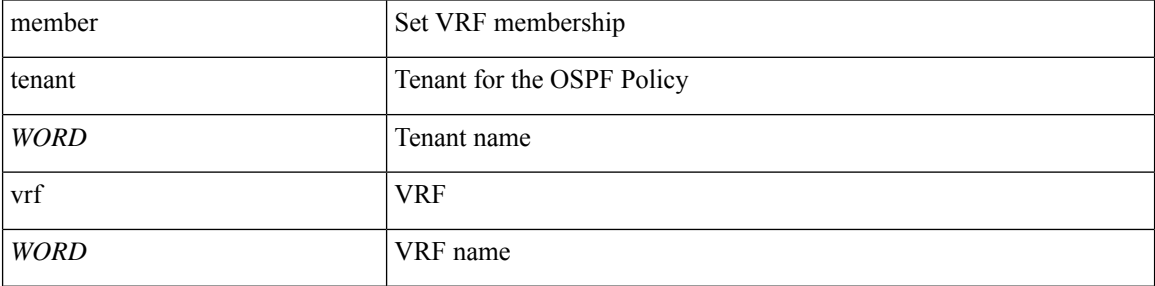

**Command Mode:** router ospf : Open Shortest Path First (OSPF and OSPF Version3)

#### **Command Path:**

```
# configure [['terminal', 't']]
(config)# leaf <101-4000>
(config-leaf)# router ospf default|multipod-internal
(config-leaf-ospf)# vrf member tenant <WORD> vrf <WORD>
```
#### **vrf member tenant <WORD> vrf <WORD>**

**Description:** Virtual Router Context

**Syntax:**

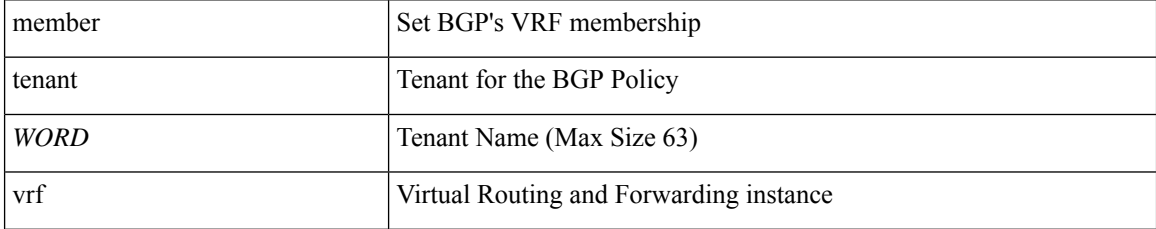

**vrf**

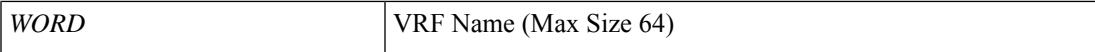

**Command Mode:** router bgp : Border Gateway Protocol (BGP)

#### **Command Path:**

```
# configure [['terminal', 't']]
(config) # leaf <101-4000>(config-leaf)# router bgp <fabric-ASN>
(config-leaf-bgp)# vrf member tenant <WORD> vrf <WORD>
```
#### **vrf context tenant <WORD> vrf <WORD> [l3out <l3out>]**

**Description:** Configure VRF parameters

## **Syntax:**

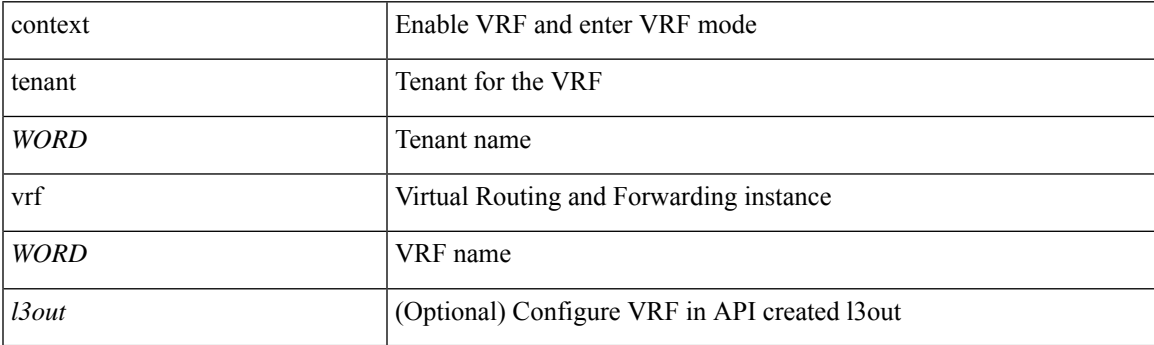

**Command Mode:** spine : Configure Spine Node

## **Command Path:**

```
# configure [['terminal', 't']]
(config)# spine <101-4000>
(config-spine)# vrf context tenant <WORD> vrf <WORD> [l3out <l3out>]
```
#### **vrf member tenant <WORD> vrf <WORD>**

**Description:** Configure VRF parameters

#### **Syntax:**

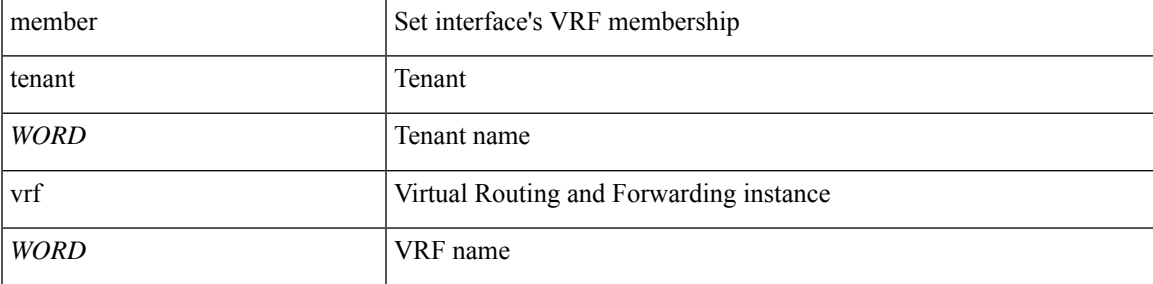

**Command Mode:** interface vlan : Vlan interface

#### **Command Path:**

```
# configure [['terminal', 't']]
(config)# spine <101-4000>
(config-spine)# interface vlan <1-4094>
(config-leaf-if)# vrf member tenant <WORD> vrf <WORD>
```
## **vrf member tenant <WORD> vrf <WORD> [l3out] WORD**

**Description:** Configure VRF parameters

#### **Syntax:**

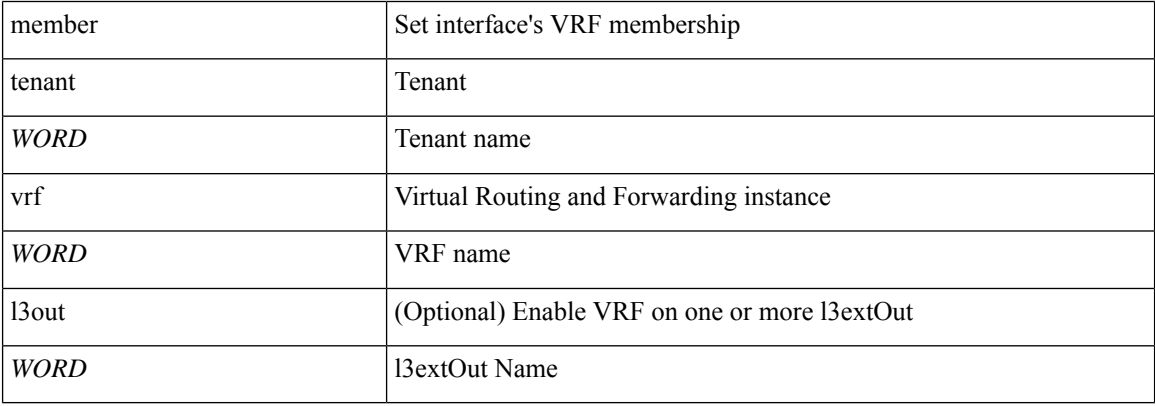

**Command Mode:** interface ethernet : Ethernet IEEE 802.3z

## **Command Path:**

```
# configure [['terminal', 't']]
(config)# spine <101-4000>
(config-spine)# interface ethernet <ifRange>
(config-leaf-if)# vrf member tenant <WORD> vrf <WORD> [l3out] WORD
```
## **vrf member tenant <WORD> vrf <WORD> [l3out] WORD**

## **Description:** Configure VRF parameters

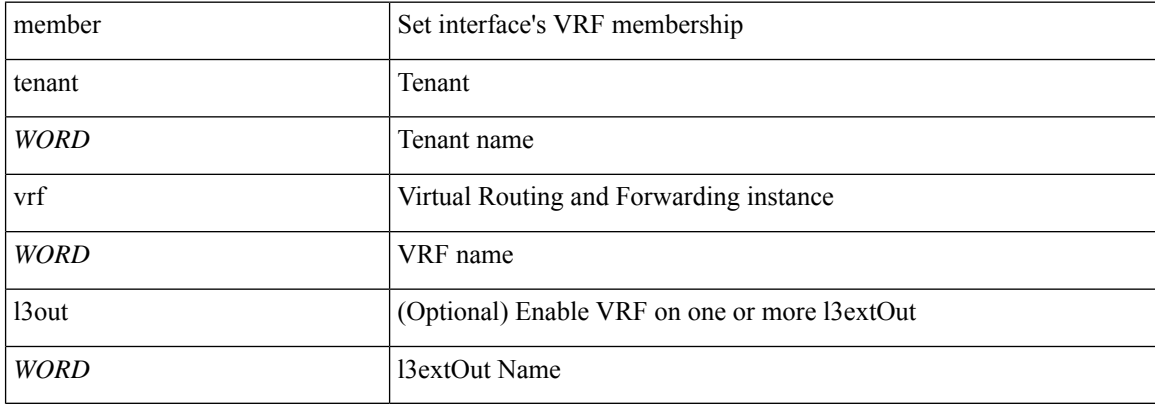

## **Command Mode:** interface port-channel : Port Channel interface

#### **Command Path:**

```
# configure [['terminal', 't']]
(config)# spine <101-4000>
(config-spine)# interface port-channel <WORD> [fex <fex>]
(config-leaf-if)# vrf member tenant <WORD> vrf <WORD> [l3out] WORD
```
## **vrf member tenant <WORD> vrf <WORD>**

**Description:** Configure VRF information

#### **Syntax:**

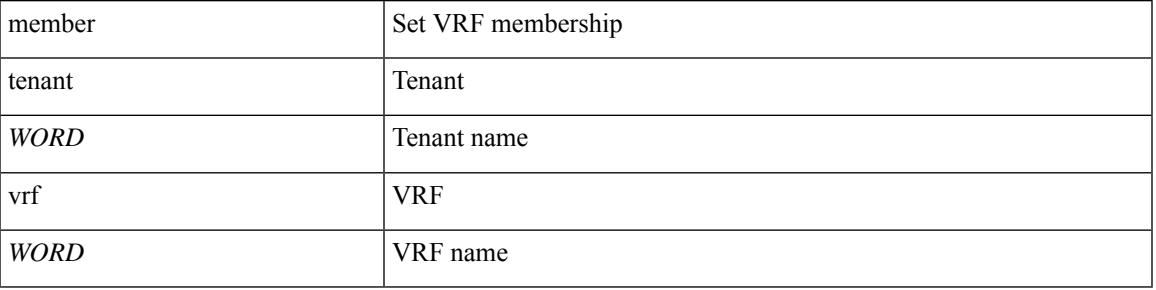

**Command Mode:** router eigrp : Enhanced Interior Gateway Routing Protocol (EIGRP)

#### **Command Path:**

```
# configure [['terminal', 't']]
(config)# spine <101-4000>
(config-spine)# router eigrp default
(config-eigrp)# vrf member tenant <WORD> vrf <WORD>
```
### **vrf member tenant <WORD> vrf <WORD>**

**Description:** Associate Router OSPF Policy with Tenant/VRF

#### **Syntax:**

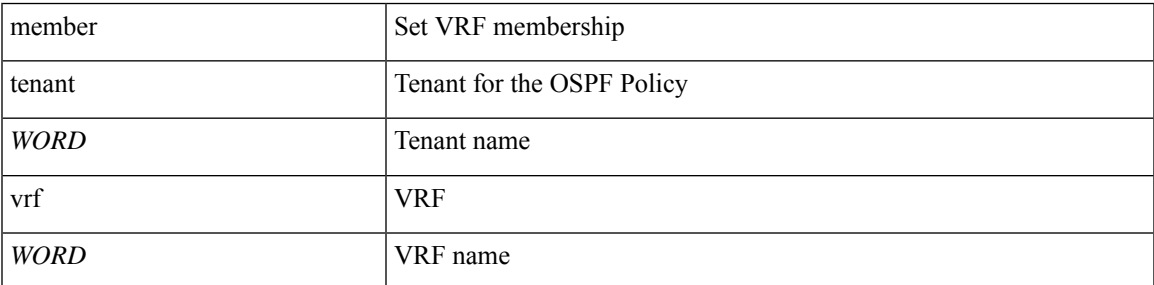

**Command Mode:** router ospf : Open Shortest Path First (OSPF and OSPF Version3)

```
# configure [['terminal', 't']]
(config)# spine <101-4000>
```

```
(config-spine)# router ospf default|multipod-internal
(config-leaf-ospf)# vrf member tenant <WORD> vrf <WORD>
```
## **vrf member tenant <WORD> vrf <WORD>**

#### **Description:** Virtual Router Context

**Syntax:**

**vrf**

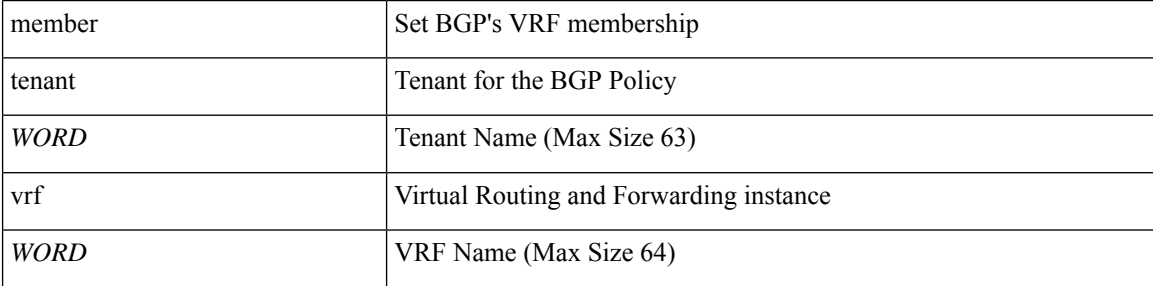

**Command Mode:** router bgp : Border Gateway Protocol (BGP)

## **Command Path:**

```
# configure [['terminal', 't']]
(config)# spine <101-4000>
(config-spine)# router bgp <fabric-ASN>
(config-leaf-bgp)# vrf member tenant <WORD> vrf <WORD>
```
#### **vrf member tenant <WORD> vrf <WORD>**

## **Description:** Configure VRF

**Syntax:**

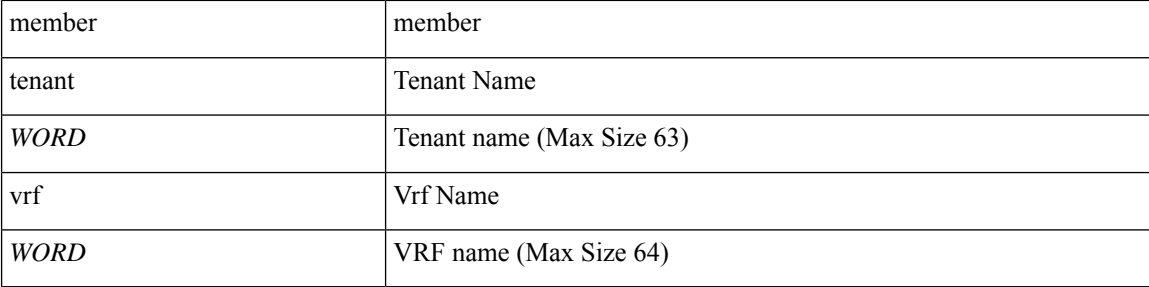

**Command Mode:** flow exporter : Configure Netflow Exporter

```
# configure [['terminal', 't']]
(config)# flow exporter <WORD> destination address <A.B.C.D or A:B::C:D> transport udp
<dstPort>
(config-flow-exporter)# vrf member tenant <WORD> vrf <WORD>
```
## **vrf member tenant <WORD> vrf <WORD>**

**Description:** Configure VRF

## **Syntax:**

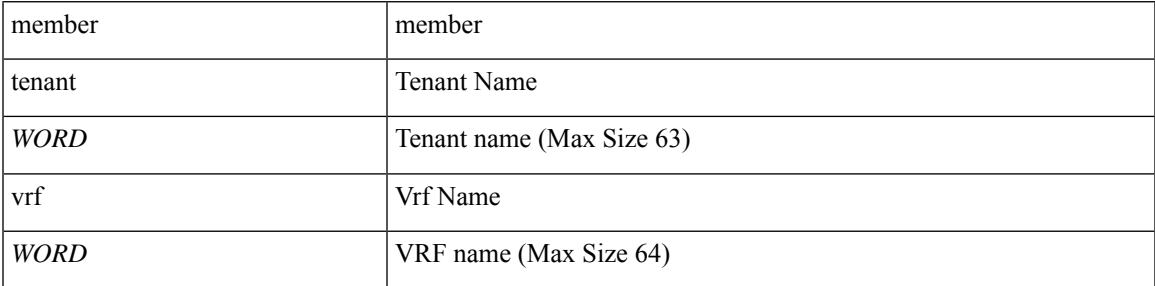

**Command Mode:** flow vm-exporter : Configure NetFlow Exporter for VM Networking

## **Command Path:**

# configure [['terminal', 't']] (config)# flow vm-exporter <WORD> destination address <A.B.C.D or A:B::C:D> transport udp <dstPort> (config-flow-vm-exporter)# vrf member tenant <WORD> vrf <WORD>

## **vsan-domain**

#### **vsan-domain <name>**

**Description:** Configure vsan domain

**Syntax:**

*name* Vsan domain name (Max Size 64)

**Command Mode:** configure : Configuration Mode

**Command Path:**

```
# configure [['terminal', 't']]
(config)# vsan-domain <name>
```
#### **vsan-domain member <WORD>**

**Description:** Associate Vsan Domain

**Syntax:**

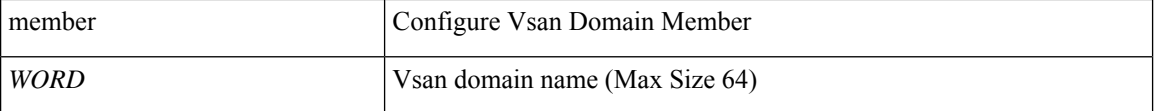

**Command Mode:** template fc-policy-group : Configure FC Policy Group Parameters

#### **Command Path:**

```
# configure [['terminal', 't']]
(config)# template fc-policy-group <WORD>
(config-fc-pol-grp-if)# vsan-domain member <WORD>
```
## **vsan-domain member <WORD>**

**Description:** Associate Vsan Domain

**Syntax:**

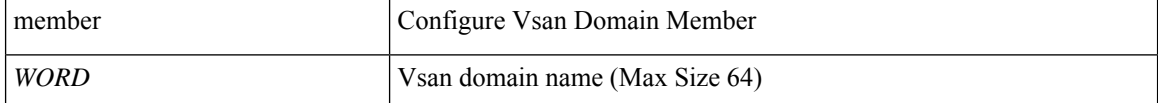

**Command Mode:** template fc-port-channel : Configure FC Port-Channel Parameters

```
# configure [['terminal', 't']]
(config)# template fc-port-channel <WORD>
(config-fc-po-ch-if)# vsan-domain member <WORD>
```
**Description:** Associate Vsan Domain

#### **Syntax:**

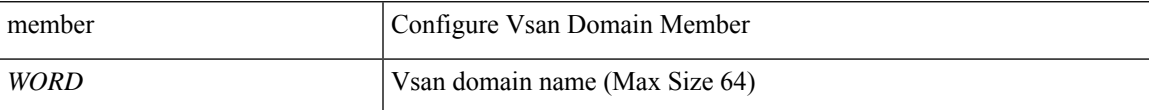

**Command Mode:** template policy-group : Configure Policy Group Parameters

## **Command Path:**

```
# configure [['terminal', 't']]
(config)# template policy-group <WORD>
(config-pol-grp-if)# vsan-domain member <WORD>
```
#### **vsan-domain member <WORD>**

**Description:** Associate Vsan Domain

**Syntax:**

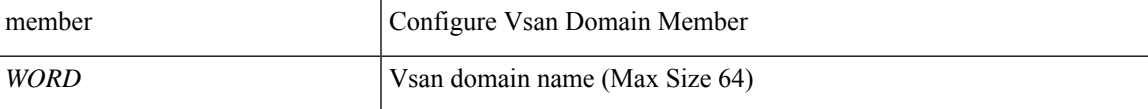

**Command Mode:** template port-channel : Configure Port-Channel Parameters

#### **Command Path:**

```
# configure [['terminal', 't']]
(config)# template port-channel <WORD>
(config-po-ch-if)# vsan-domain member <WORD>
```
## **vsan-domain member <WORD>**

**Description:** Associate Vsan Domain

#### **Syntax:**

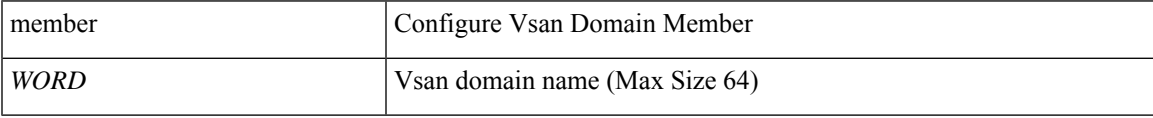

**Command Mode:** interface vfc : Virtual Fiber Channel interface

```
# configure [['terminal', 't']]
(config)# leaf <101-4000>
(config-leaf)# interface vfc <ifRange>
(config-leaf-if)# vsan-domain member <WORD>
```
**Description:** Associate Vsan Domain

#### **Syntax:**

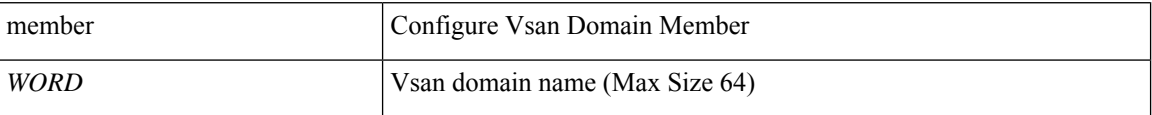

## **Command Mode:** interface vfc-po : VFC Port Channel interface

#### **Command Path:**

```
# configure [['terminal', 't']]
(config)# leaf <101-4000>
(config-leaf)# interface vfc-po <WORD> [fex <fex>]
(config-leaf-if)# vsan-domain member <WORD>
```
## **vsan-domain member <WORD>**

### **Description:** Associate Vsan Domain

**Syntax:**

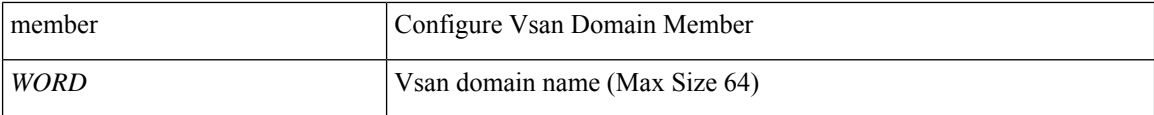

#### **Command Mode:** interface fc : FC Interface

#### **Command Path:**

```
# configure [['terminal', 't']]
(config)# leaf <101-4000>
(config-leaf)# interface fc <ifRange>
(config-leaf-fc-if)# vsan-domain member <WORD>
```
#### **vsan-domain member <WORD>**

**Description:** Associate Vsan Domain

#### **Syntax:**

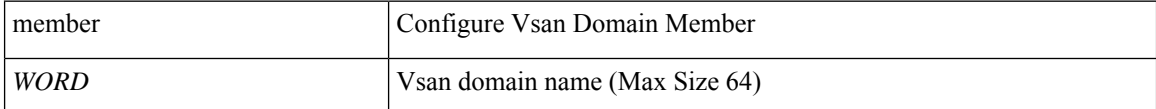

**Command Mode:** interface fc-port-channel : FC Port Channel

```
# configure [['terminal', 't']]
(config)# leaf <101-4000>
(config-leaf)# interface fc-port-channel <WORD>
(config-leaf-fc-pc)# vsan-domain member <WORD>
```
**Description:** Associate Vsan Domain

#### **Syntax:**

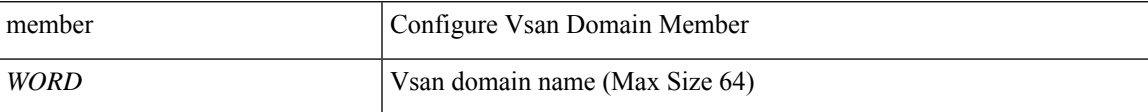

## **Command Mode:** interface vfc : Virtual Fiber Channel interface

## **Command Path:**

```
# configure [['terminal', 't']]
(config)# spine <101-4000>
(config-spine)# interface vfc <ifRange>
(config-leaf-if)# vsan-domain member <WORD>
```
## **vsan-domain member <WORD>**

#### **Description:** Associate Vsan Domain

**Syntax:**

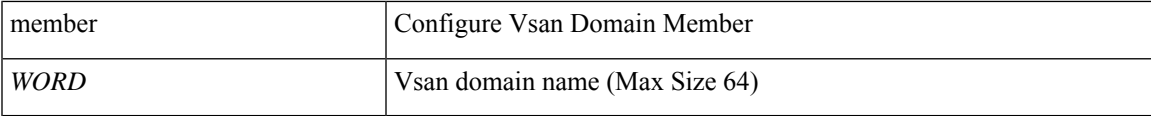

#### **Command Mode:** interface vfc-po : VFC Port Channel interface

#### **Command Path:**

```
# configure [['terminal', 't']]
(config)# spine <101-4000>
(config-spine)# interface vfc-po <WORD> [fex <fex>]
(config-leaf-if)# vsan-domain member <WORD>
```
#### **vsan-domain member <WORD>**

**Description:** Associate Vsan Domain

## **Syntax:**

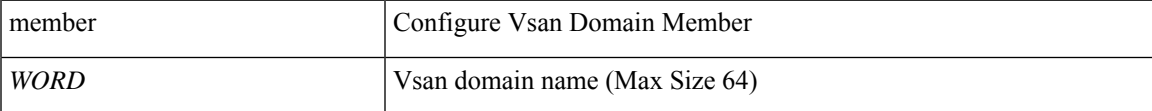

**Command Mode:** interface fc : FC Interface

```
# configure [['terminal', 't']]
(config)# spine <101-4000>
(config-spine)# interface fc <ifRange>
(config-leaf-fc-if)# vsan-domain member <WORD>
```
**Description:** Associate Vsan Domain

#### **Syntax:**

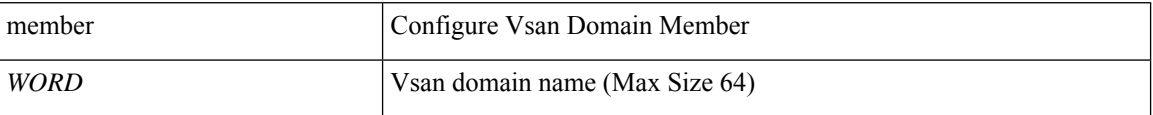

## **Command Mode:** interface fc-port-channel : FC Port Channel

## **Command Path:**

```
# configure [['terminal', 't']]
(config)# spine <101-4000>
(config-spine)# interface fc-port-channel <WORD>
(config-leaf-fc-pc)# vsan-domain member <WORD>
```
## **vsan-domain member <WORD>**

## **Description:** Associate Vsan Domain

#### **Syntax:**

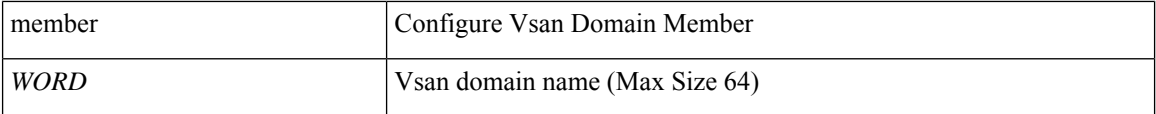

## **Command Mode:** interface : Provide VPC Name

```
# configure [['terminal', 't']]
(config)# vpc context leaf <101-4000> <101-4000> [fex <fex>]
(config-vpc)# interface vpc <WORD> [fex <fex>]
(config-vpc-if)# vsan-domain member <WORD>
```
## **vsan**

## **vsan <vsan-range>**

**Description:** Add VSANs to vsan-domain

**Syntax:**

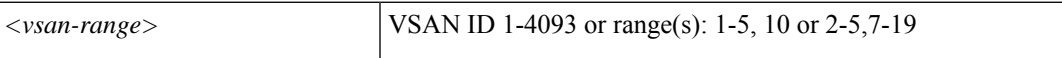

**Command Mode:** vsan-domain : Configure vsan domain

```
# configure [['terminal', 't']]
(config)# vsan-domain <name>
(config-vsan)# vsan <vsan-range>
```
## **vxlan**

## **vxlan multicast-pool <ip-range>**

**Description:** Configure VXLAN multicast pool.

## **Syntax:**

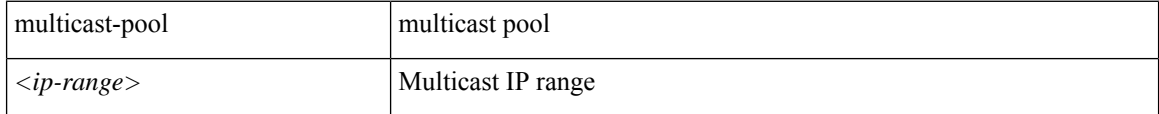

**Command Mode:** configure-avs : Configure a VMWare Domain as AVS (N1K) type

#### **Command Path:**

```
# configure [['terminal', 't']]
(config)# vmware-domain <WORD> [delimiter <WORD>] [access-mode <access-mode>]
(config-vmware)# configure-avs
(config-vmware-avs)# vxlan multicast-pool <ip-range>
```
#### **vxlan multicast-pool <ip-range>**

**Description:** Configure VXLAN multicast pool.

#### **Syntax:**

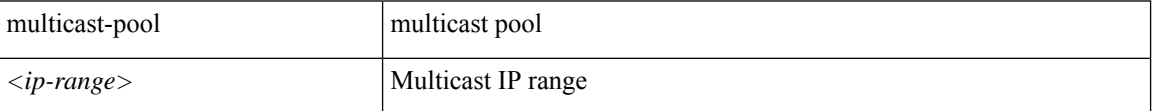

**Command Mode:** configure-ave : Configure a Cisco AVE domain

```
# configure [['terminal', 't']]
(config)# vmware-domain <WORD> [delimiter <WORD>] [access-mode <access-mode>]
(config-vmware)# configure-ave
(config-vmware-ave)# vxlan multicast-pool <ip-range>
```